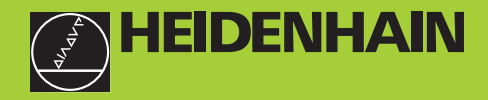

# **Instrukcja obsługi**

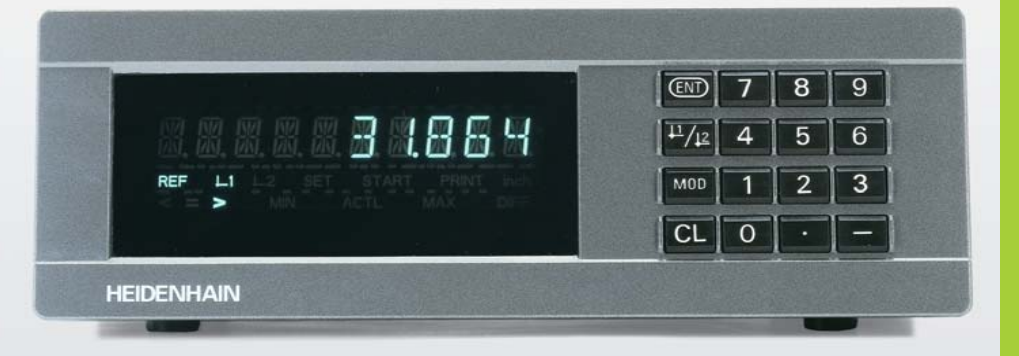

# **ND 281 B**

# **Wyświetlacze wartości pomiarów**

**Polski (pl) --**

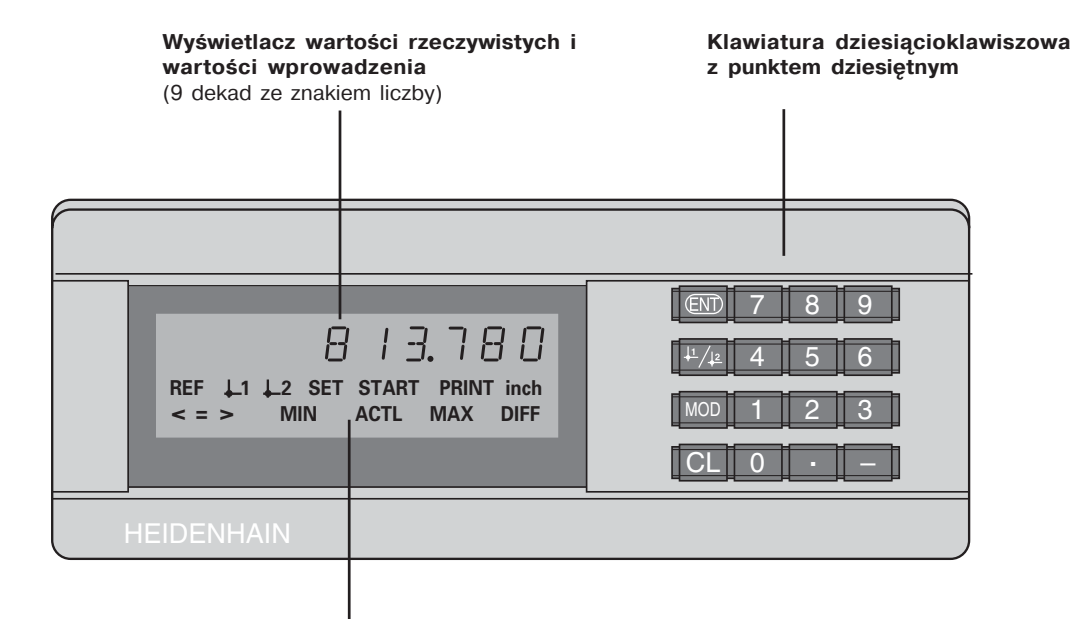

**Wyświetlacz statusu z polami świetlnymi**

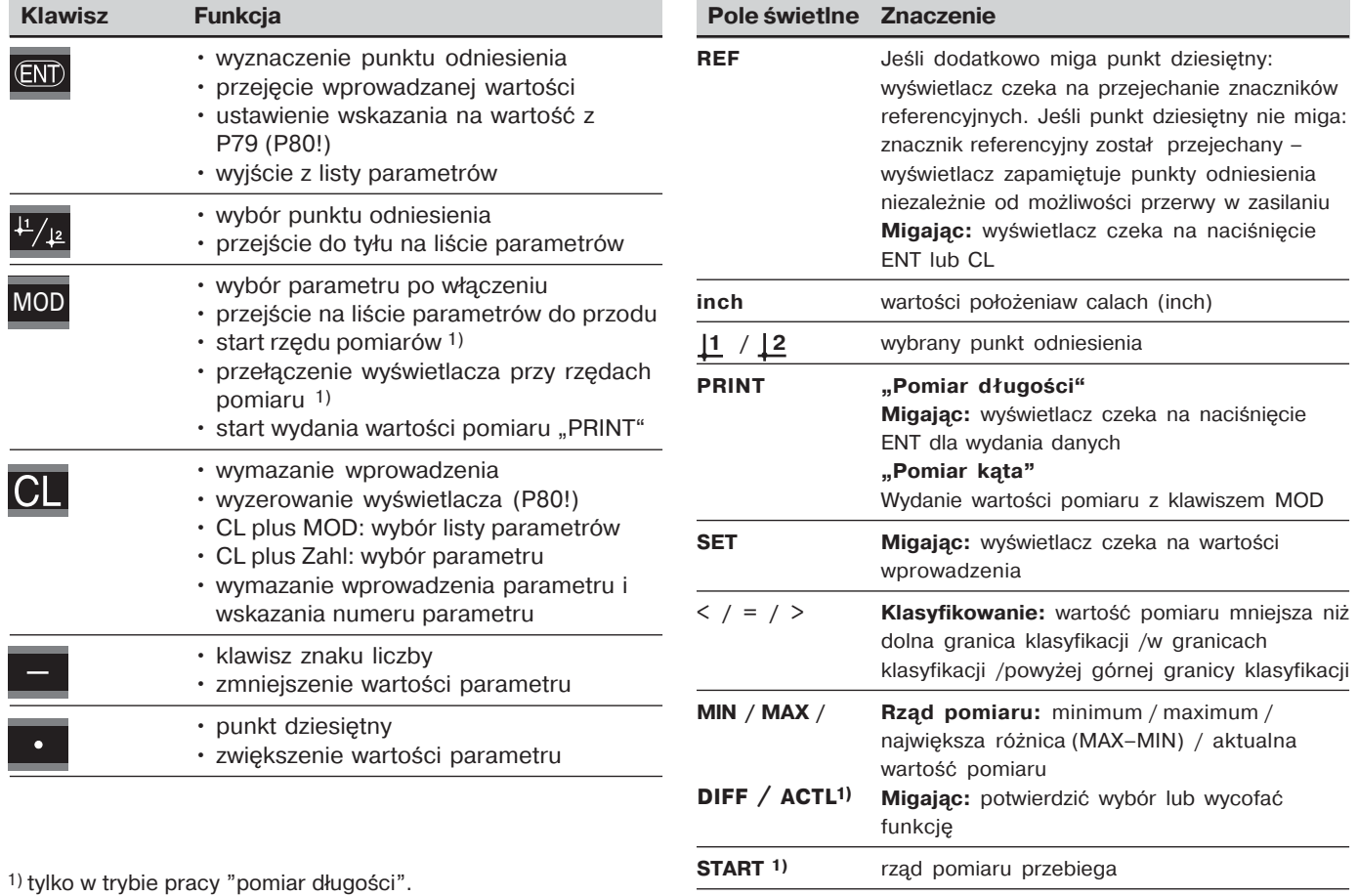

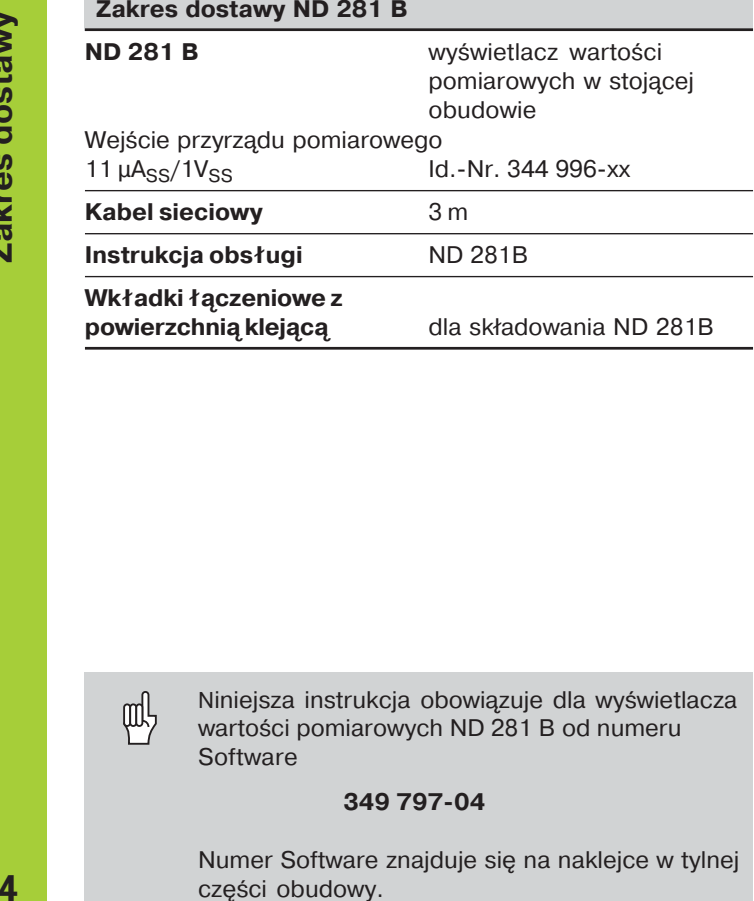

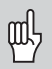

Niniejsza instrukcja obowiązuje dla wyświetlacza wartości pomiarowych ND 281 B od numeru **Software** 

#### **349 79704**

Numer Software znajduje się na naklejce w tylnej części obudowy.

# **Treść**

# **Praca z wyświetlaczem wartości Włączenie do eksploatacji, dane**<br> **Praca z wyświetlaczem wartości <b>w**iechniczne

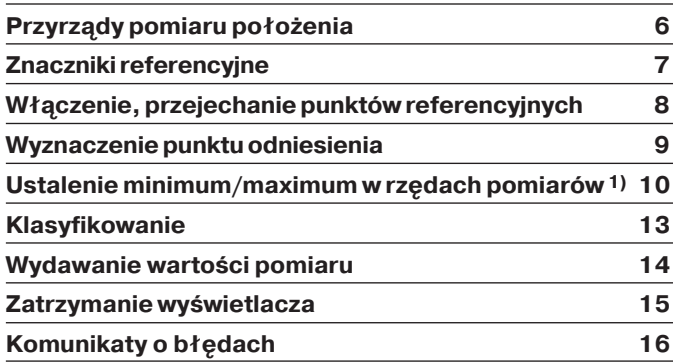

## 1) Tylko w trybie pracy "Pomiar długości"

# **Wł-czenie do eksploatacji, dane techniczne**

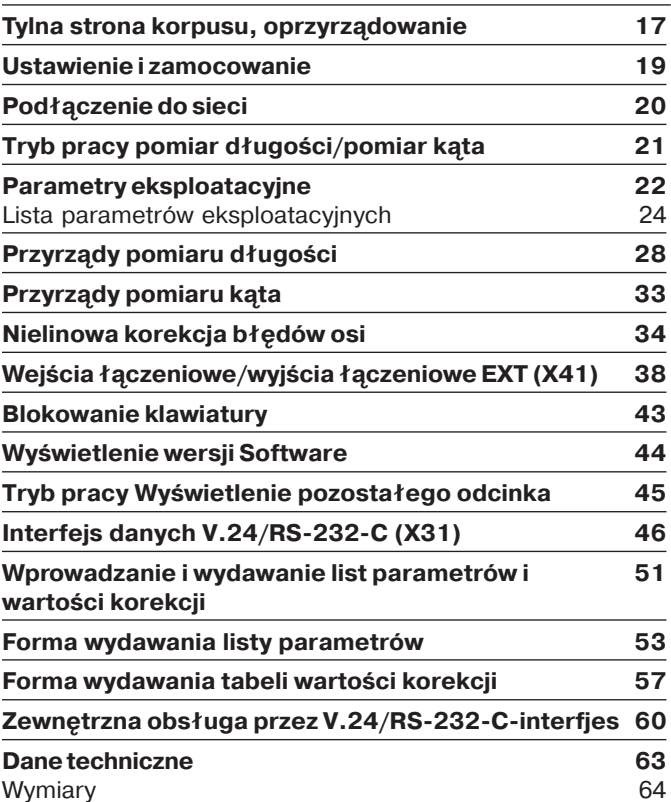

#### <span id="page-5-0"></span>**Przyrz-dy pomiaru położenia**

Wyświetlacz wartości położenia ND 281 B przeznaczony jest do podłaczenia fotoelektrycznych przyrzadów pomiaru długości i kata z sygnałami sinusoidalnymi: przede wszystkim dla podłączenia czujników pomiarowych MT firmy HEIDENHAIN.

Przy wysłyce firma HEIDENHAIN ustawia wyświetlacz wartości pomiarowych na tryb pracy "Wyświetlacz dla pomiaru długości".

Tryb pracy "Wyświetlacz dla pomiaru długości/kąta" można przełączać poprzez klucz 41 52 63 (patrz "Tryb pracy pomiar długości/ pomiar kąta").

Na stronie tylnej wyświetlacza znajdują się dwie wtyczki kołniezowe dla podłączenia przyrządów pomiarowych: X1 dla przyrzdów pomiarowych z sinusoidalnymi sygnałami nateżenia 11µAss i X2 dla sinusoidalnych sygnałów napiecia 1Vss.

Przy wysyłce firma HEIDENHAIN aktywuje łacze przyrządów pomiarowych X1 dla sinusoidalnych sygnałów natżenia  $11\mu A$ ss.

Poprzez parametr P02 można aktywować wejście przyrzdów pomiarowych, które ma być wykorzystywanie (patrz "Parametry eksploatacyjne").

#### <span id="page-6-0"></span>**Znaczniki referencyjne**

Czujniki pomiarowe MT posiadają *jeden znacznik* referencyjny.

Inne fotoelektryczne przyrządy pomiaru długości i kąta mogą posiadać jeden znacznik lub kilka - w szczególności także "z zakodowanymi odstpami" – znaczników referencyjnych.

W przypadku przerwy w zasilaniu zatraca si przyporządkowanie pomiędzy pozycją przyrządu pomiarowego i wyświetloną wartością położenia. Przy pomocy znaczników referencyjnch przyrzdów pomiarowych i REF-automatyki wyświetlacza wartości pomiarów można odtworzyć to przyporządkowanie ponownie bez problemu, po właczeniu.

Przy przejeżdżaniu znaczników referencyjnych zostaje wytworzony sygnał, który zaznacza dla wyświetlacza wartości pomiarów dana pozycie liniału jako punkt referencyjny. Jednocześnie wyświetlacz wartości pomiarów ustala ponownie przyporządkowanie pomiędzy pozycją przyrzdu pomiarowego i wyświetlanymi wartościami, określonymi uprzednio przez operatora.

W przypadku przyrządów pomiaru długości ze znacznikami o zakodowanych odstepach konieczne jest pokonanie tylko maksymalnie około 20 mm (przy okresie podziałki 20 µm), w przypadku przyrządów pomiaru kąta, w zależności od modelu 10° lub 20°.

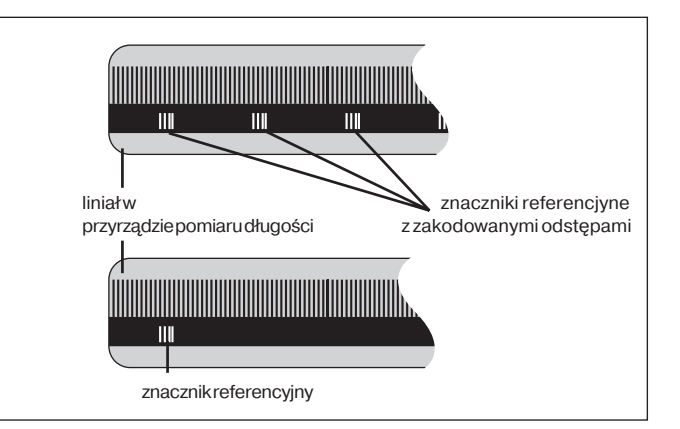

Znaczniki referencyjne na przyrzdach pomiaru długości

#### **Wł-czenie, przejechanie znaczników referencyjnych**

<span id="page-7-0"></span>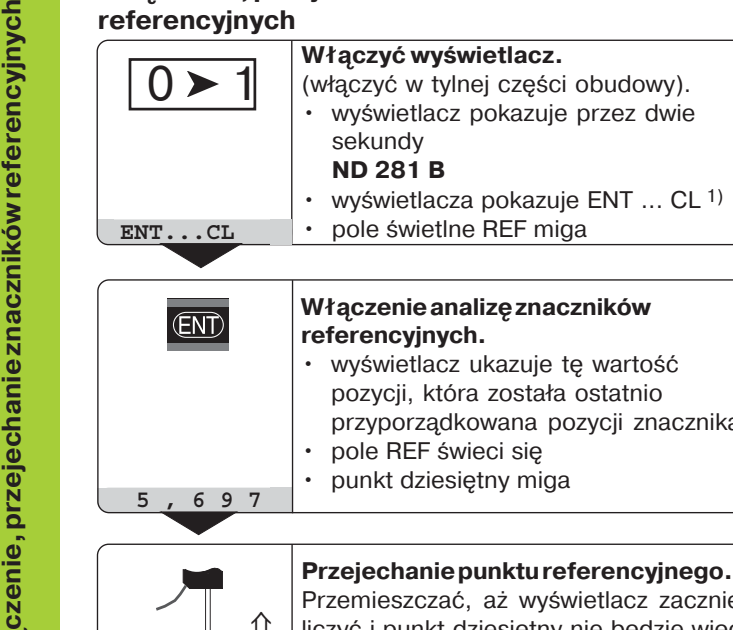

**referencyjnych.**

•

**5**, 6 9 7 **Punkt dziesiętny miga** 

#### **Tryb REF**

Jeśli przejechano znaczniki referencyjne, to wyświetlacz znajduje sie w trybie REF: zapamietuje on wówczas ostatnio ustalone przyporządkowanie pomiędzy pozycją czujnika pomiarowego i wartością wskazania, z zabezpieczeniem przed przerwą w dopływie prądu.

<sup>1)</sup> Proszę nacisnąć klawisz CL, jeśli nie chcemy dokonać przejechania znaczników referencjnych. Wówczas zatraca się jednakże przyporządkowanie pomiedzy pozycją czujnika pomiarowego i wartością wskazania w przypadku przerwy w zasilaniu lub w razie wyłączenia sieci.

– 1) **Przejechanie punktu referencyjnego.** Przemieszczać, aż wyświetlacz zacznie liczyć i punkt dziesietny nie bedzie wiecej migał. Wyświetlacz jest gotowy do pracy.

pole REF świeci si

Włączenie analizę znaczników

• wyświetlacz ukazuje tę wartość pozycji, która została ostatnio przyporządkowana pozycji znacznika

Dla zadań automatyzacji można wycofać przejechanie znaczników referencyjnych i wskazanie ENT ... CL poprzez parametr P82.

#### <span id="page-8-0"></span>**Wyznaczanie punktu odniesienia (bazy)**

Przy wyznaczaniu punktu odniesienia przyporządkowujemy pewnej znanej pozycji przynależną do niej wartość wskazania. W przypadku wyświetlaczy typoszeregu ND 200 można wyznaczyć dwa niezależne od siebie punkty odniesienia.

Można wyznaczyć punkt odniesienia poprzez

- wprowadzenie wartości liczbowej lub
- przejęcie wartości z parametru eksploatacyjnego (patrz P79, P80) lub
- sygnał zewnętrzny

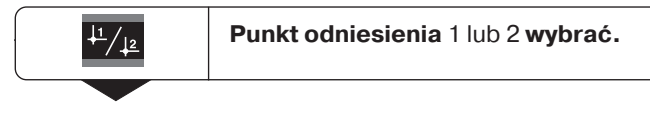

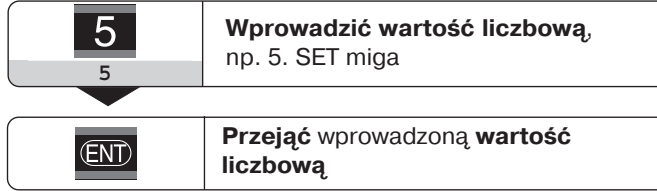

Można dowolnie przełączać pomiedzy obydwoma punktami odniesienia. Punkt odniesienia 2 można wykorzystywać do pracy z wymiarami łańcuchowymi.

Jeśli przełączymy powtórnie do punktu odniesienia 1, to wyświetlacz ukazuje znowu pozycję rzeczywistą przyrządu pomiarowego.

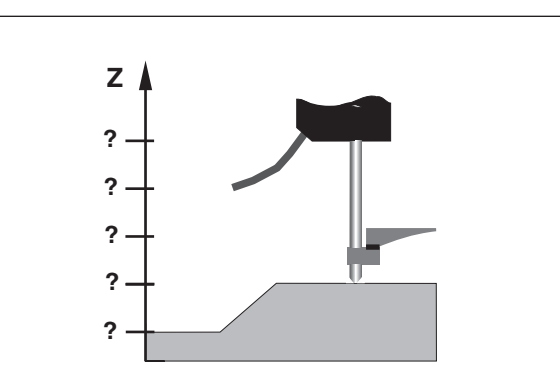

Bez wyznaczania punktu odniesienia: nieznane przyporządkowanie pozycji i wartości pomiaru

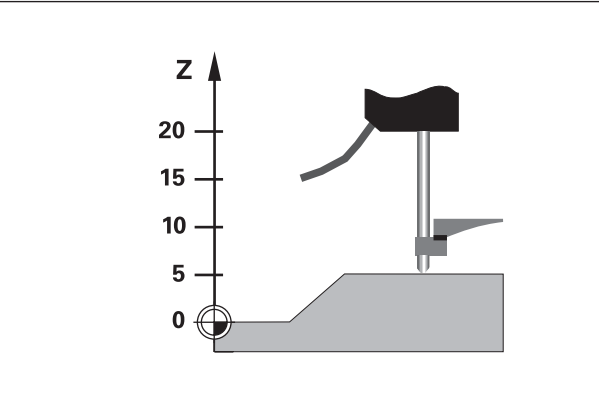

Przyporządkowanie pozycji i wartości pomiarów po wyznaczeniu punktu odniesienia

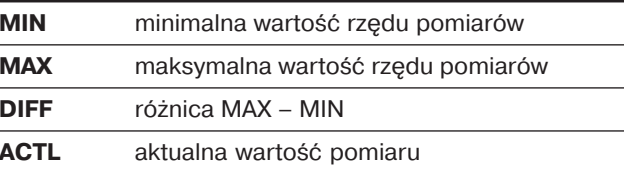

**czeniowe na Sub-D-łączu EXT** (patrz "Wejścia/ wyjścia łaczeniowe EXT (X41)").

Przy starcie rzędu pomiarów zostają wycofane wewnętrzne MIN/MAX/DIFF-moduły pamieci.

<span id="page-9-0"></span>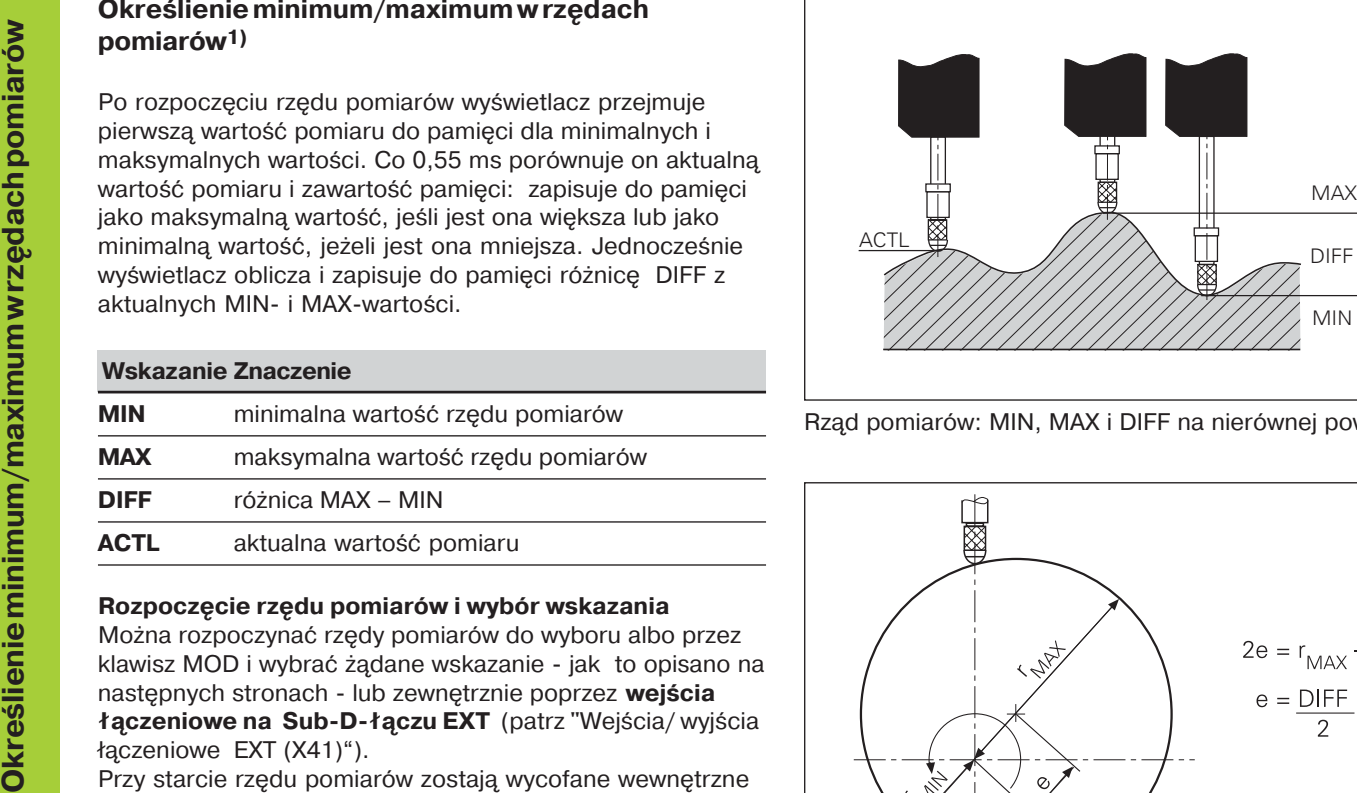

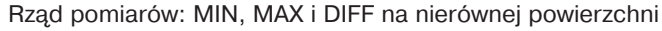

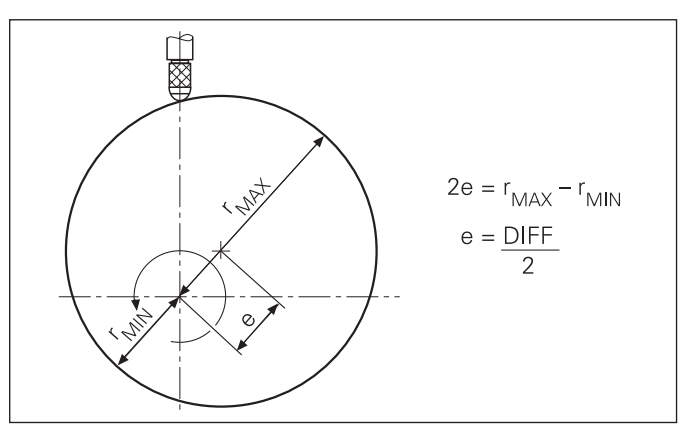

Przykład: rząd pomiarów dla określenia mimośrodowości **e** 

#### **Start rzedu pomiarów**

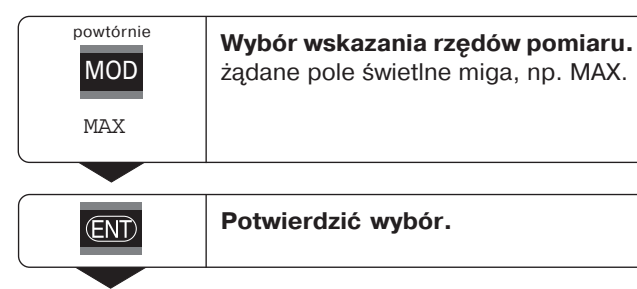

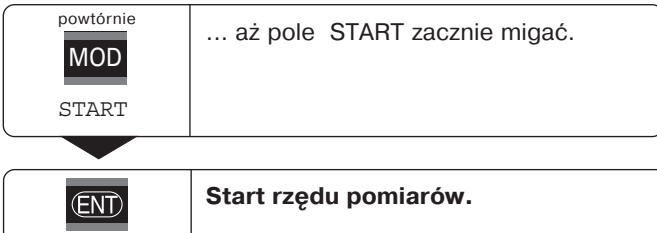

#### Przełączanie wskazania pomiędzy MIN, MAX, DIFF i **ACTL**

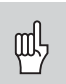

Jeśli wejście łaczeniowe do zewnetrznego sterowania rzedu pomiarów jest aktywne (Pin 6 na Sub-D-łaczu EXT), to nie można przełączać wskazania jak to tu opisano!

Alternatywnie można wybierać wskazanie poprzez parametr eksploatacyjny P21 (patrz "Parametry eksploatacyjne").

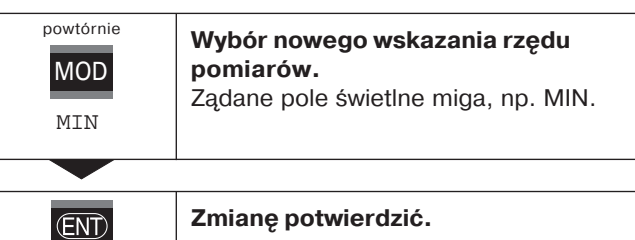

Wyświetlacz ukazuje obecnie najmniejszą ustaloną wartość bieżącego rzędu pomiarów.

#### **Wybór wstpny pola świetlnego**

Przy pomocy klawisza MOD rozpoczynamy rząd pomiarów i wybieramy wskazanie poprzez pola świetlne.

Przy pomocy parametru eksploatacyjnego **P86** określamy, które pole ukazuje najpierw wyświetlacz po naciśnieciu klawisza MOD.

#### **Nowy start rzędu pomiarów**

#### **Wybrać pole START.** Pole START miga. powtórnie MOD START

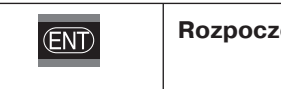

**Rozpoczęcie nowego rzędu pomiarów.** 

#### Zakończenie rzędu pomiarów

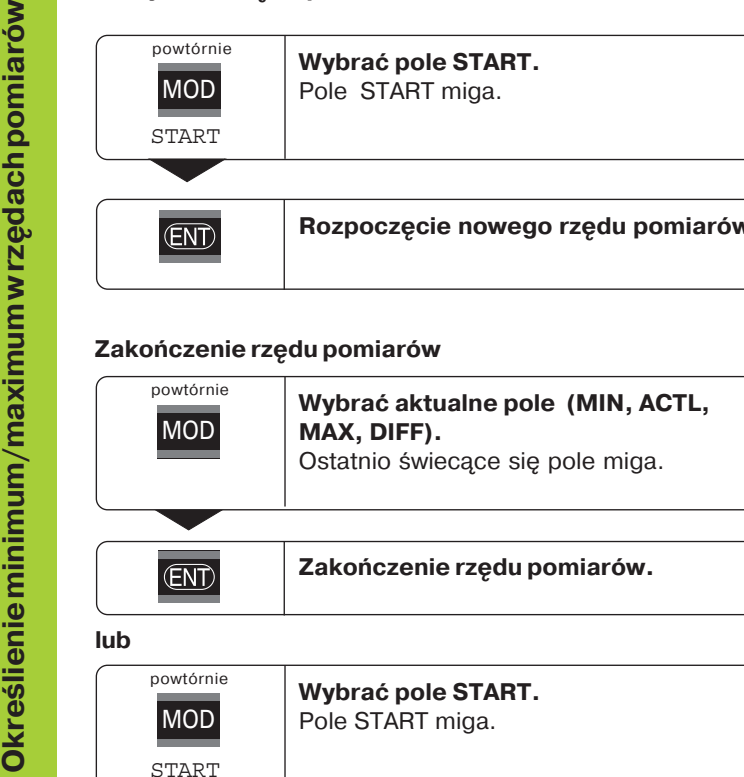

 $CL$ 

Zakończenie rzędu pomiarów.

# Klasyfikacja **Klasyfikacja**

### <span id="page-12-0"></span>**Klasyfikacja**

Przy klasyfikowaniu wyświetlacz porównuje ukazywan wartość z górną i dolną "granicą klasyfikacji". Tryb klasyfikacji włączamy lub wyłączamy poprzez parametr eksploatacyjny **P17**.

#### **Wprowadzanie granic klasyfikacji**

Granice klasyfikacji wprowadzamy w parametrach eksploatacyjnych **P18** i **P19** (patrz "Parametry eksploatacyjne").

#### **Sygnały klasyfikacji**

Pola świetlne na ekranie i wyjścia łaczeniowe na Sub-Dłączu EXT (X41, patrz tam) klasyfikują wartość wskazania.

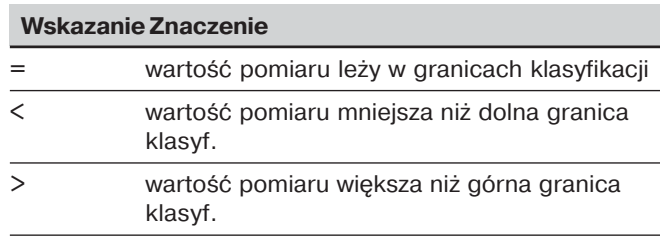

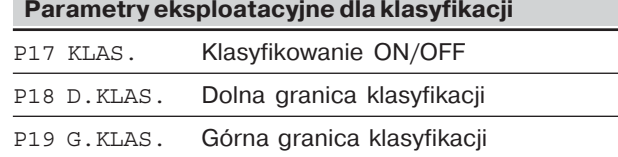

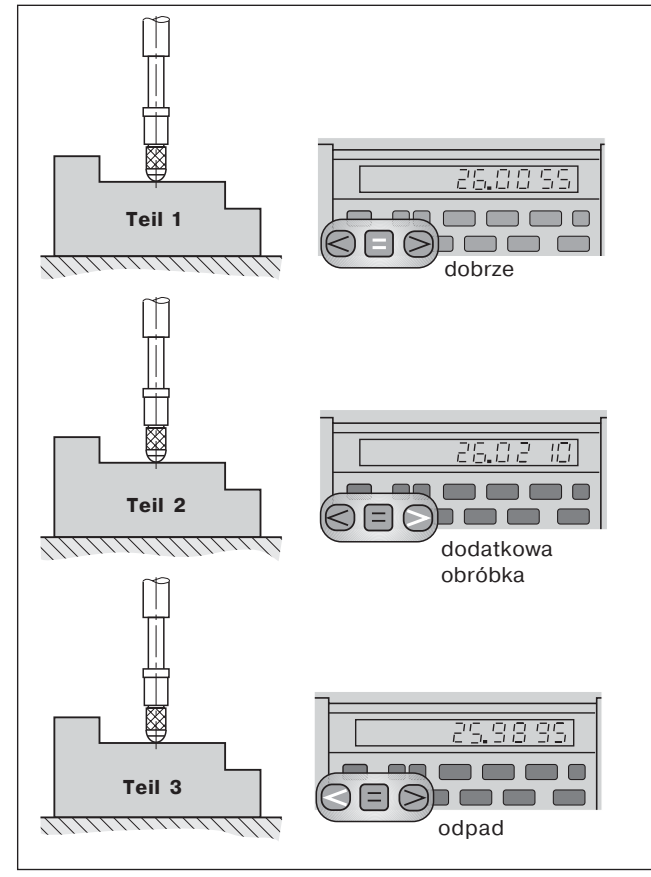

Przykładl: górna granica klasyfikacji = 26,02 mm dolna granica klasyfikcji = 26,00 mm

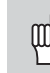

- W trybie pracy "Pomiar kata": prosze nacisnąć klawisz MOD (te możliwość blokujemy w razie potrzeby przy pomocy parametru eksploatacyjnego 86). **lub**
- Proszę wprowadzić polecenie STX (Ctrl B) przez wejście RXD w interfejsie danych V.24/RS-232-C (X31). **lub**
- $\triangleright$  Proszę wprowadzić sygnał dla wydawania wartości pomiaru (impuls lub kontakt) na Sub-D-łączu EXT (X41).

<span id="page-13-0"></span>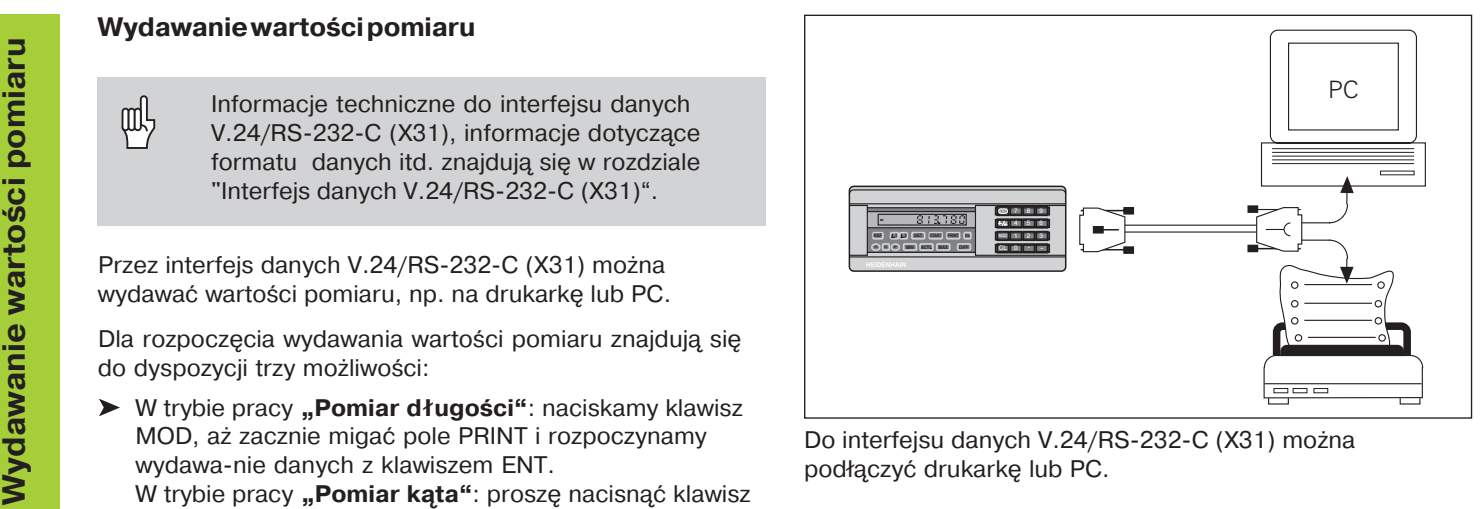

#### <span id="page-14-0"></span>**Zatrzymanie wyświetlania (stop)**

Wyświetlacz może zostać dowolnie długo zatrzymany przy pomocy polecenia zapisu do pamięci. Wewnętrzny licznik pracuje w tym czasie dalej. Parametr P23 określa tryb pracy "Zatrzymanie wyświetlania" i dopuszcza trzy możliwości:

- **przebiegające wyświetlanie**, bez zatrzymania wskazania – wartość wskazania odpowiada aktualnej wartości pomiaru.
- $\bullet$  **zatrzymane wyświetlanie** – tzn. wyświetlacz został zatrzymany; każdy sygnał zapamiętywania aktualizuje wskazanie na nowa wartość pomiaru – wskazanie nie przebiega dalej nieprzerwanie.
- $\bullet$ **• zatrzymane/przebiegające wyświetlanie –** tzn. wskazanie zostaje zamrożone, jak długo trwa sygnał zapamietywania; po tym sygnale wyświetlacz ukazuje nieprzerwanie aktualne wartości pomiaru.

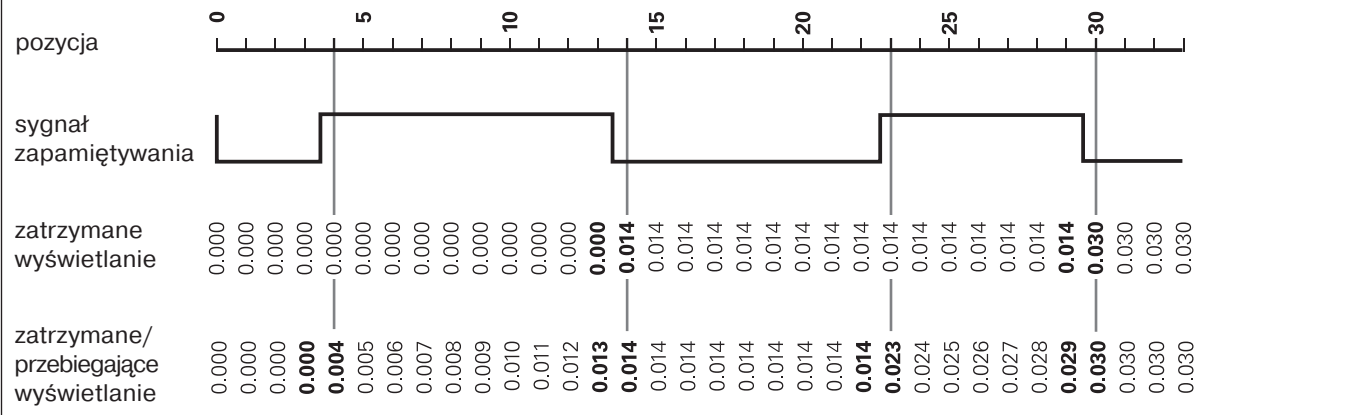

<span id="page-15-0"></span>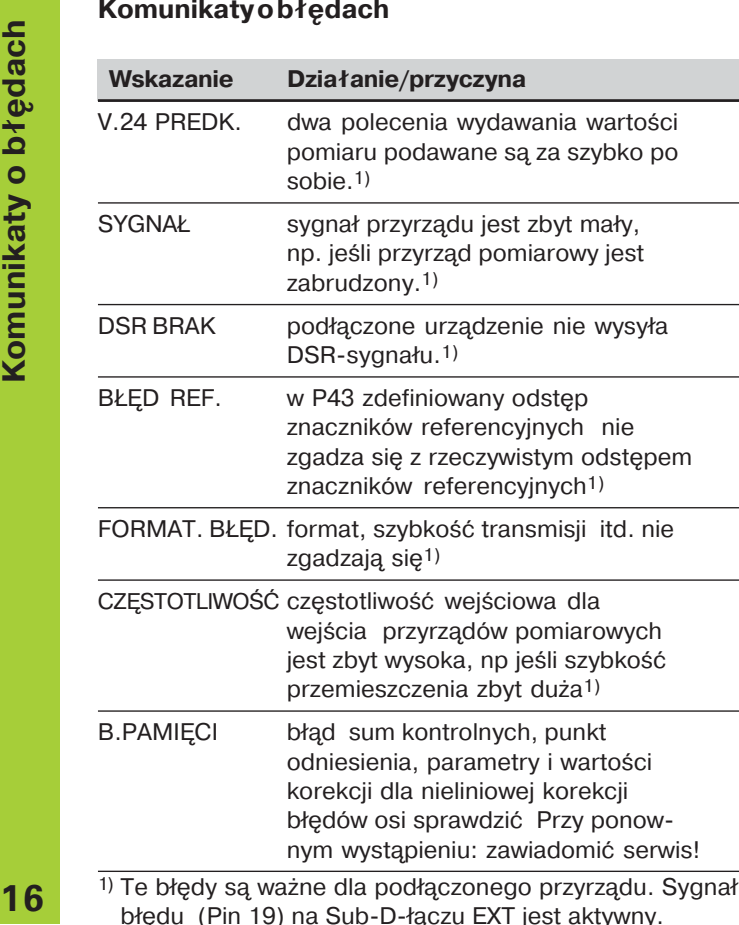

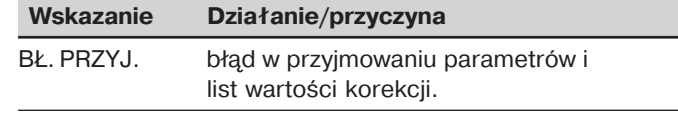

#### Dalsze wskazania błędów

Jeśli zostanie ukazane "PRZEPEŁNIENIE", to wartość pomiaru jest zbyt duża lub zbyt mała:

- $\triangleright$  prosze wyznaczyć nowy punkt odniesienia **lub**
- przejechać z powrotem

**Jeśli wszystkie sygnały klasyfikacji świecą się,** to górna granica klasyfikacji jest mniejsza od dolnej granicy:

 $\triangleright$  proszę zmienić parametry eksploatacyjne P18 i /lub P19.

#### Usuwanie komunikatów o błedach

Po tym kiedy usunięto przyczynę błędu:

**>** proszę usunąć komunikat o błędach przy pomocy klawisza CL.

#### <span id="page-16-0"></span>**Tylna strona korpusu**

吗

Interfejsy X1, X2, X31 i X41 zapewniaj dotrzymanie zasady "Bezpiecznego oddzielenia od sieci" zgodnie z EN 50 178!

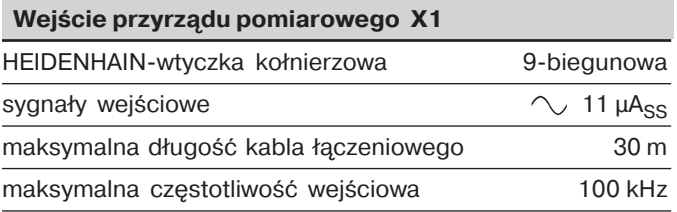

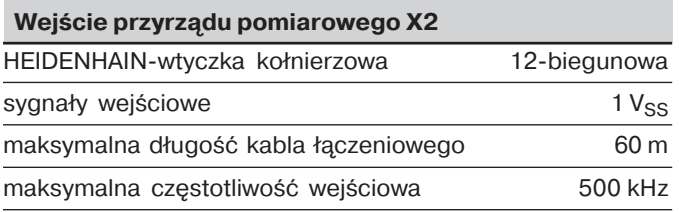

# **cze Tylna strona korpusu**

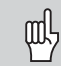

**Tyles Controlling to the Uniterfelisy X1, X2, X31 i X41 spełniają "Bezpieczene<br>
<b>Tyles Contract Contract Contract Contract Contract Contract Contract Contract Contract Contract Contract Contract Contract Contract Contract** Interfejsy X1, X2, X31 i X41 spełniają "Bezpieczene oddzielenie od sieci" zgodnie z EN 50178!

**Interfejs danych V.24/RS-232-C (X31)** 

25-biegunowe Sub-D-łacze (gniazdo)

#### **Wejścia/wyjścia ł-czeniowe EXT (X41)**

25-biegunowe Sub-D-łacze (kołek)

#### **Osprzęt**

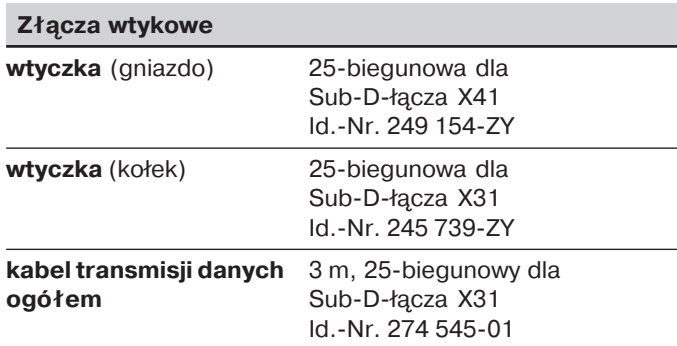

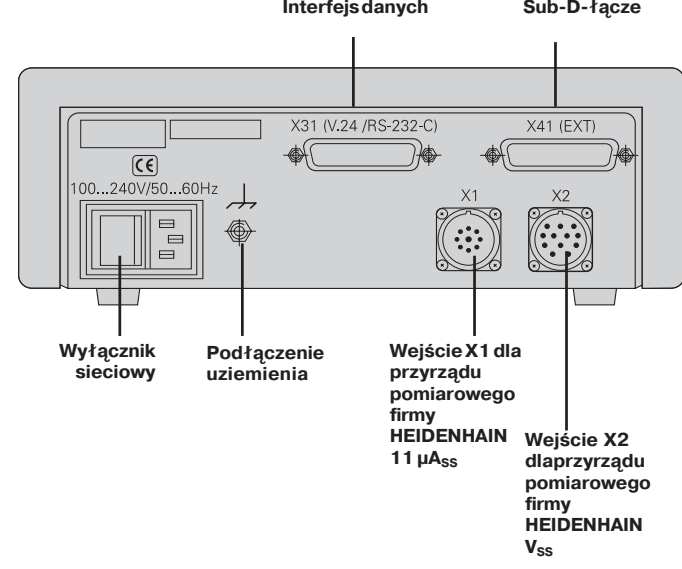

#### <span id="page-18-0"></span>**Ustawienie i zamocowanie**

Można zamocować ND 281 B przy pomocy śrub M4 do podłoża (patrz rysunek po prawej).

Wyświetlacze wartości pomiarowych ND 281 B można ustawiać również jedna na drugą. Wkładki łączeniową z powierzchnią klejącą (zawarte w dostawie) uniemożliwiają przesuniecie się ustawionych w ten sposób wyświetlaczy.

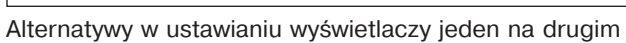

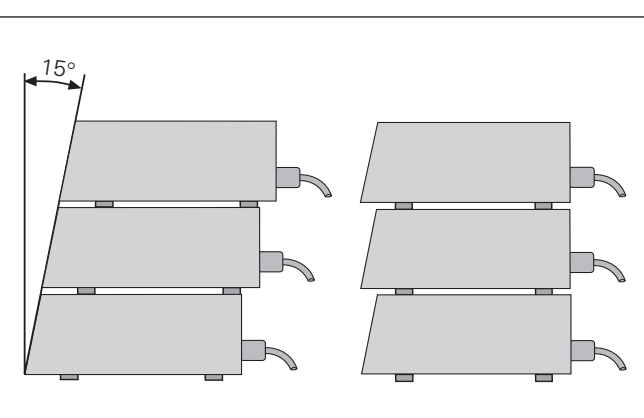

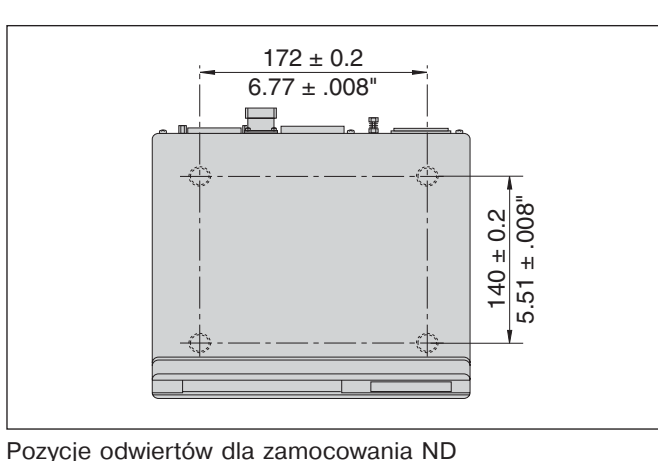

#### <span id="page-19-0"></span>**czenie do sieci**

Wyświetlacz wartości pomiaru ND 281 B posiada w tylnej części korpusu gniazdo dla kabla z Euro-wtyczką siecionwą (kabel sieciowy zawarty jest w dostawie).

**Minimalny przekrój kabla sieciowego:** 0,75 mm2

#### **Napięcie zasilające:**

100  $V \sim$  do 240  $V \sim$  (-15 % do +10 %) 50 Hz do 60 Hz (± 2 Hz)

Włącznik wyboru sieci nie jest konieczny.

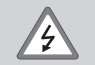

#### **Niebezpieczeństwo porażenia prądem!**

Przed otwarciem przyrządu wyciągnąć wtyczke! Podłaczyć przewód ochronny! Przewód ochronny nie może zostać przerwany!

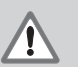

#### **Niebezpieczeństwo dla wewnętrznych elementów konstrukcyjnych!**

Dokonywać podłączeń tylko przy wyłączonym przyrzdzie. Używać tylko oryginalnych bezpieczników!!

吗

Dla zwiększenia odporności na zakłócenia połączyć wyprowadzenie uziemienia z tyłu korpusu np. z centralnym punktem uziemienia maszyny ! (minimalny przekrój 6 mm2)

# <span id="page-20-0"></span>**taTryb pracy Pomiar długości/pomiar k-ta**

Tryb pracy Pomiar długości /pomiar kąta można wybrać poprzez wprowadzenie liczby klucza 41 52 63:

- ➤ wybieramy parametr użytkownika P00 CODE (patrz "Parametry eksploatacyjne").
- $\triangleright$  proszę wprowadzić liczbę klucza 41 52 63.
- ➤ potwierdzić wprowadzenie z ENT.
- $\triangleright$  wybrać przy pomocy klawisza ". "lub " $\cdot$ " tryb pracy ND-DŁUGOSC lub ND-KAT.
- ➤ potwierdzić wprowadzenie klawiszem ENT.
- ➤ wyświetlacz wartości pomiaru przeprowadza Reset.
- ► dalej patrz "Włączenie, przejechanie punktów referencyjnych".

#### <span id="page-21-0"></span>**Parametry eksploatacyjne**

Prz pomocy parametrów eksploatacyjnych określamy, jak zachowuje się wyświetlacz wartości pomiaru i jak zostają przetwarzane sygnały przyrządu pomiarowego.

Parametry eksploatacyjne oznaczone sa poprzez

- •litere P.
- dwumiejscowy numer parametru,
- •skrót.

**Przykład:** P01 INCH

Nastawienie **parametrów eksploatacyjnych u producenta** jest wydrukowane gruba trzcionka na liście parametrów (patrz tam).

Parametry sa podzielone na "parametry użytkownika" i "zabezpieczone parametry eksploatacyjne", dostep do ostatnich możliwy jest dopiero po wprowadzeniu liczby klucza.

#### **Parametry użytkownika**

Parametry użytkownika to parametry eksploatacyjne, które można zmieniać **bez** wprowadzania liczby klucza:

P00 do P30, P50, P51, P79, P86, P98

Znaczenie parametrów użytkownika proszę zaczerpnąć z listy parametrów eksploatacyjnych (patrz tam).

**Wywołanie parametrów użytkownika ...**

**... po wł-czeniu wyświetlacza**

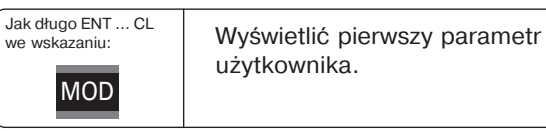

#### **... podczas eksploatacji**

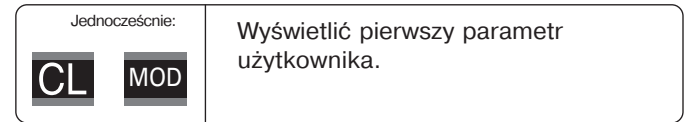

#### **Wybrać parametr użytkownika bezpośrednio**

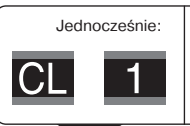

Trzymać naciśnietym klawisz CL i jedno-cześnie wprowadzić pierwsza cyfrę numeru parametru, np. 1.

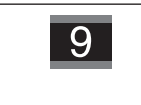

Wprowadzić drugą cyfrę numeru parametru , np. 9. Na wyświetlaczu pojawia się wybrany parametr użytkownika.

#### **Liczba klucza dla zmiany zabezpieczonego parametru eksploatacyjnego**

Zanim można zmienić zabezpieczone parametry eksploatacyjne, należy wprowadzić liczbe klucza 9 51 48:

- ► prosze wybrać parametr użytkownika P00 CODE.
- $\triangleright$  wprowadzić liczbę klucza 9 51 48.
- ➤ potwierdzić wprowadzenie klawiszem ENT.

Wyświetlacz wartości pomiaru ukazuje teraz parametr P30. Poprzez "przekartkowywanie" listy parametrów eksploatacyjnych można wyświetlić po wprowadzeniu liczby klucza każdy zabezpieczony parametr eksploatacyjnyjeżeli to konieczne – zmienić, naturalnie także parametry użytkownika.

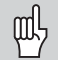

Po wprowadzeniu liczby klucza, pozostaj zabezpieczone parametry eksploatacyjne w dyspozycji, aż do momentu wyłączenia wyświetlacza wartości pomiarów.

#### **Funkcje przy zmianie parametrów eksploatacyjnych**

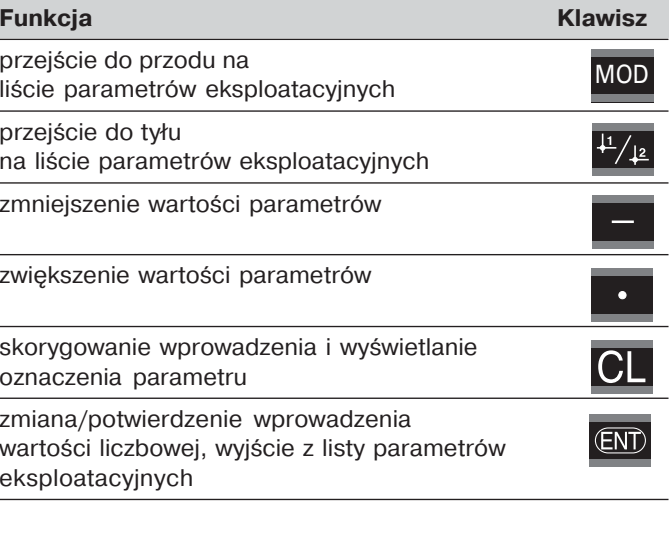

Wyświetlacz wartości pomiarów zapamiętuje zmienione parametry, jeśli

- wychodzimy z listy parametrów **lub**
- przechodzimy do przodu do tyłu po zmianie.

#### <span id="page-23-0"></span>**Lista parametrów eksploatacyjnych**

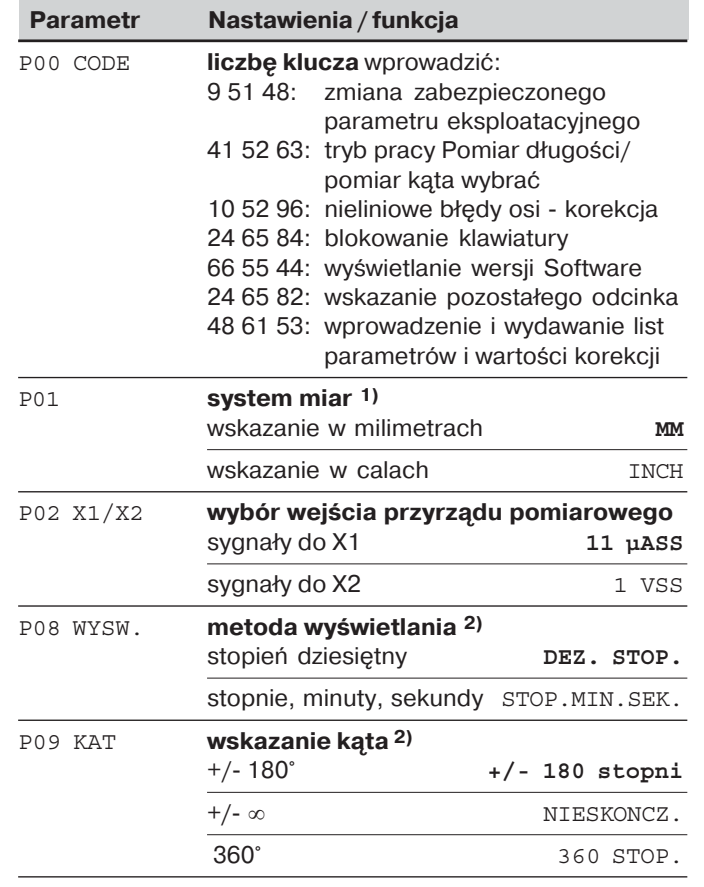

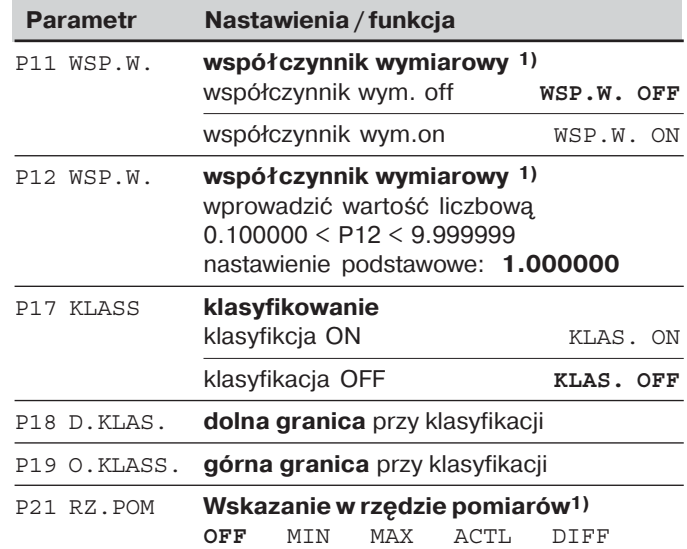

<sup>1)</sup> Tylko w trybie pracy "Pomiar długości". <sup>2)</sup> Tylko w trybie pracy "pomiar kąta".

24

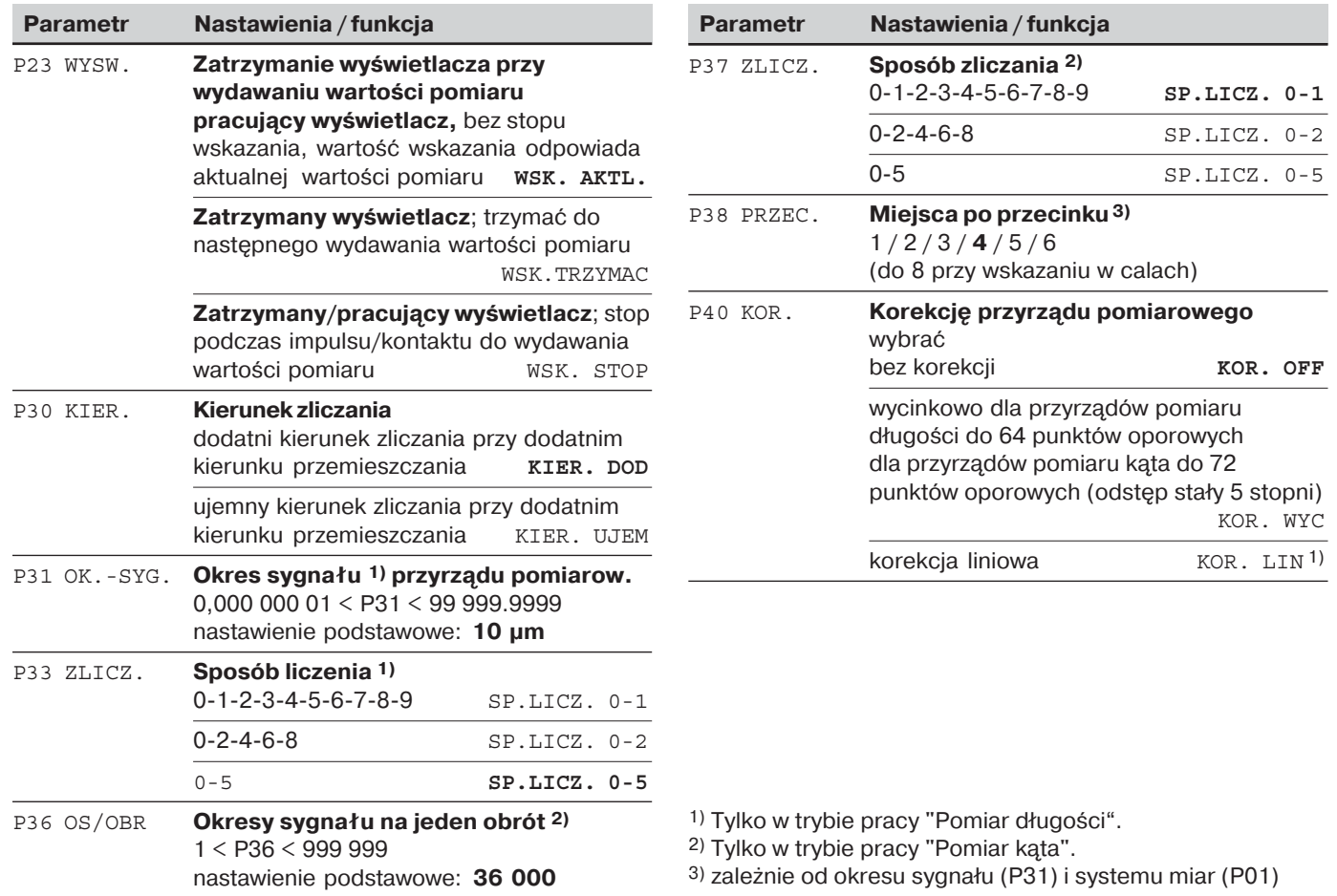

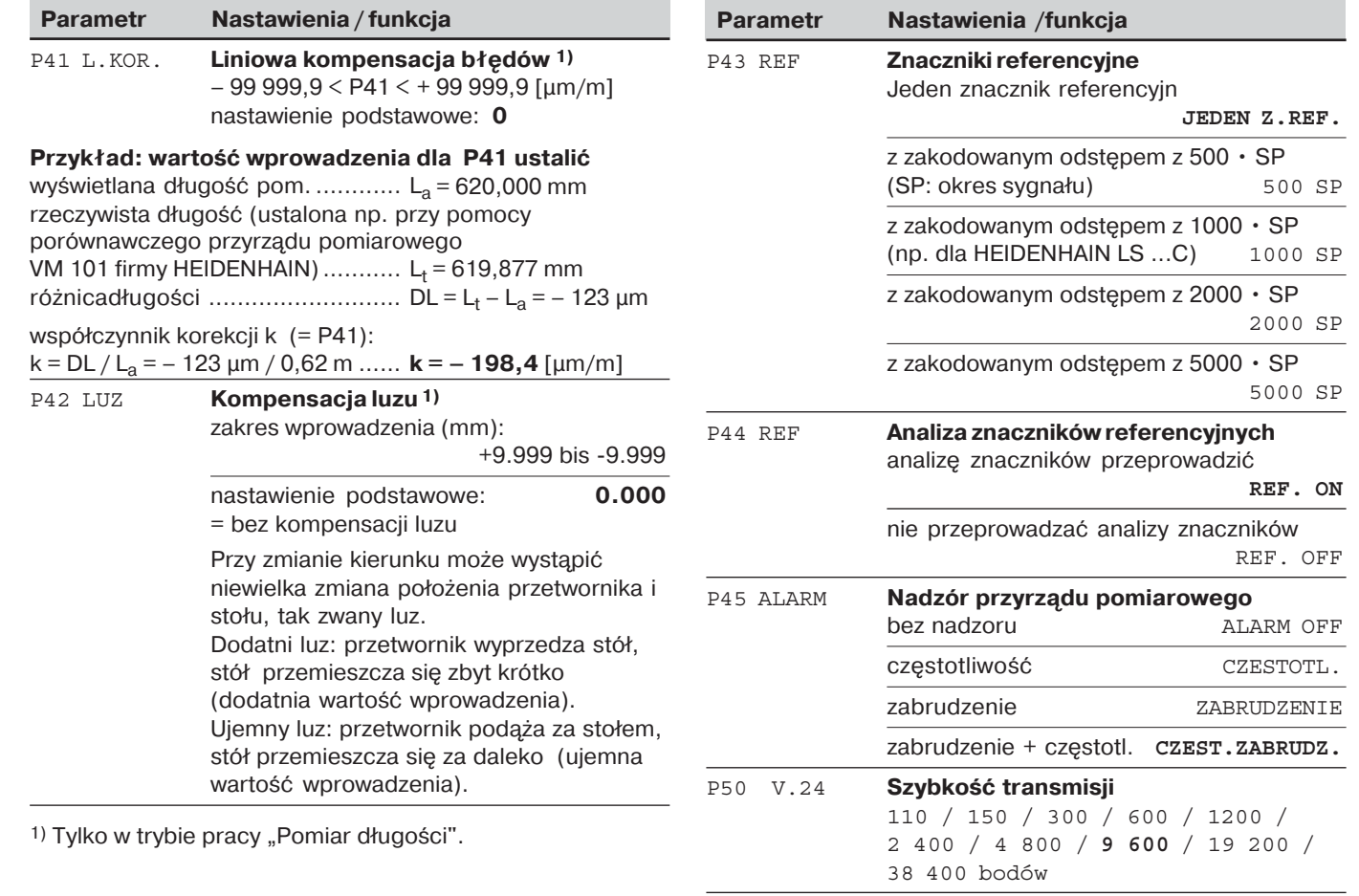

26

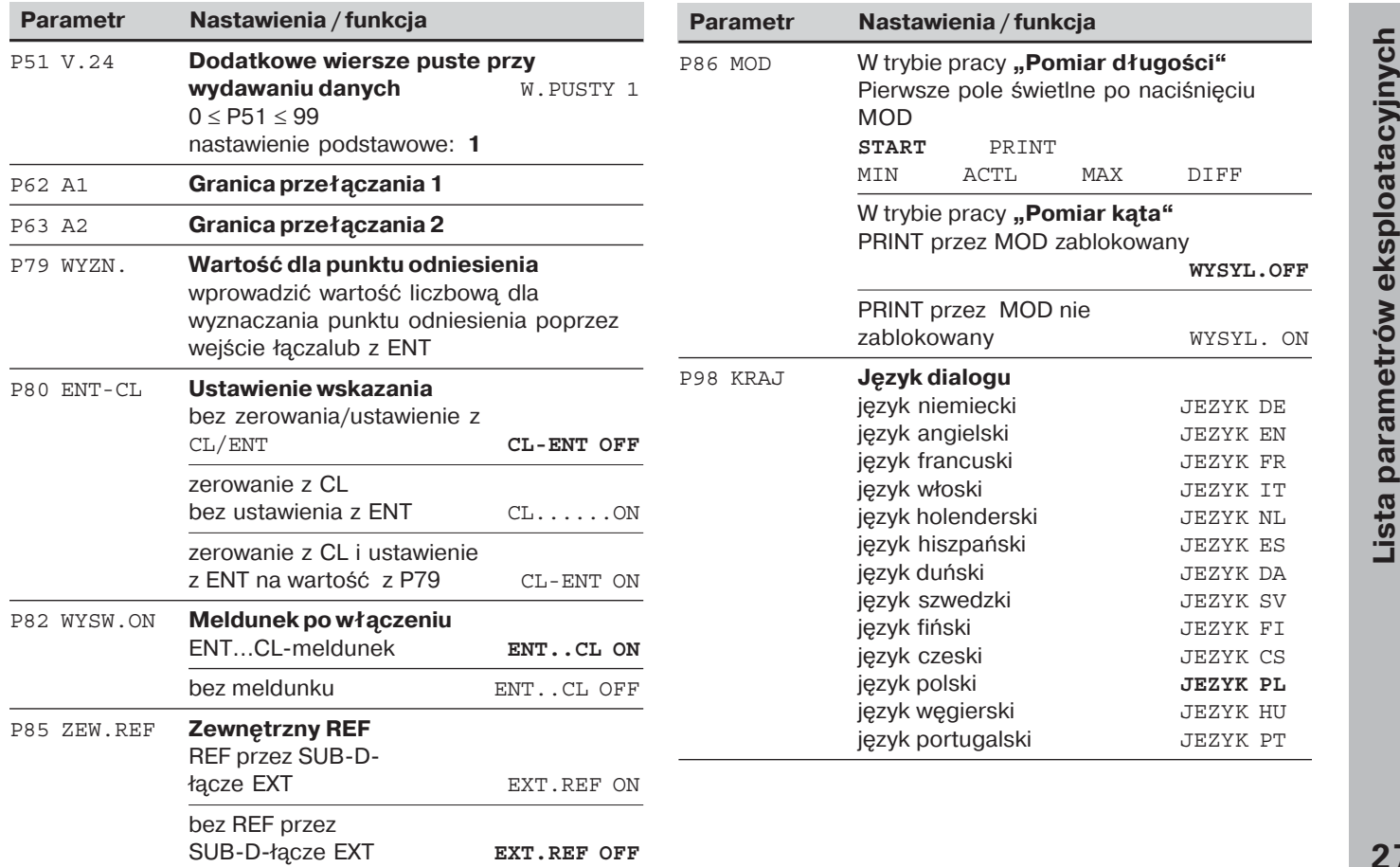

#### <span id="page-27-0"></span>**Przyrz-dy pomiaru długości**

Wyświetlacz wartości pomiarów ND 281 B przeznaczony jest do podłączenia fotoelektrycznych przyrządów pomiarowych z sinusoidalnymi sygnałami – 11  $\mu$ A<sub>SSI</sub> lub 1 V<sub>SS</sub>.

#### Dokładność wskazania w przypadku przyrządów **pomiaru długości**

Jeśli chcemy pracować z określona dokładnościa wskazania, to należy dopasować następujące parametry eksploatacyjne:

- okres sygnału (P31)
- sposób zliczania (P33)
- miejsca po przecinku (P38)

#### **Przykład**

Przyrzd pomiaru długości z okresem sygnału 10 µm

```
wymagany krok wskazania ..... 0,000 5 mm
okres sygnału (P31) ............... 10
sposób liczenia (P33) ............ 5
miejsca po przecinku (P38) .... 4
```
Tabele na następnych stronach pomagą w wyborze parametrów.

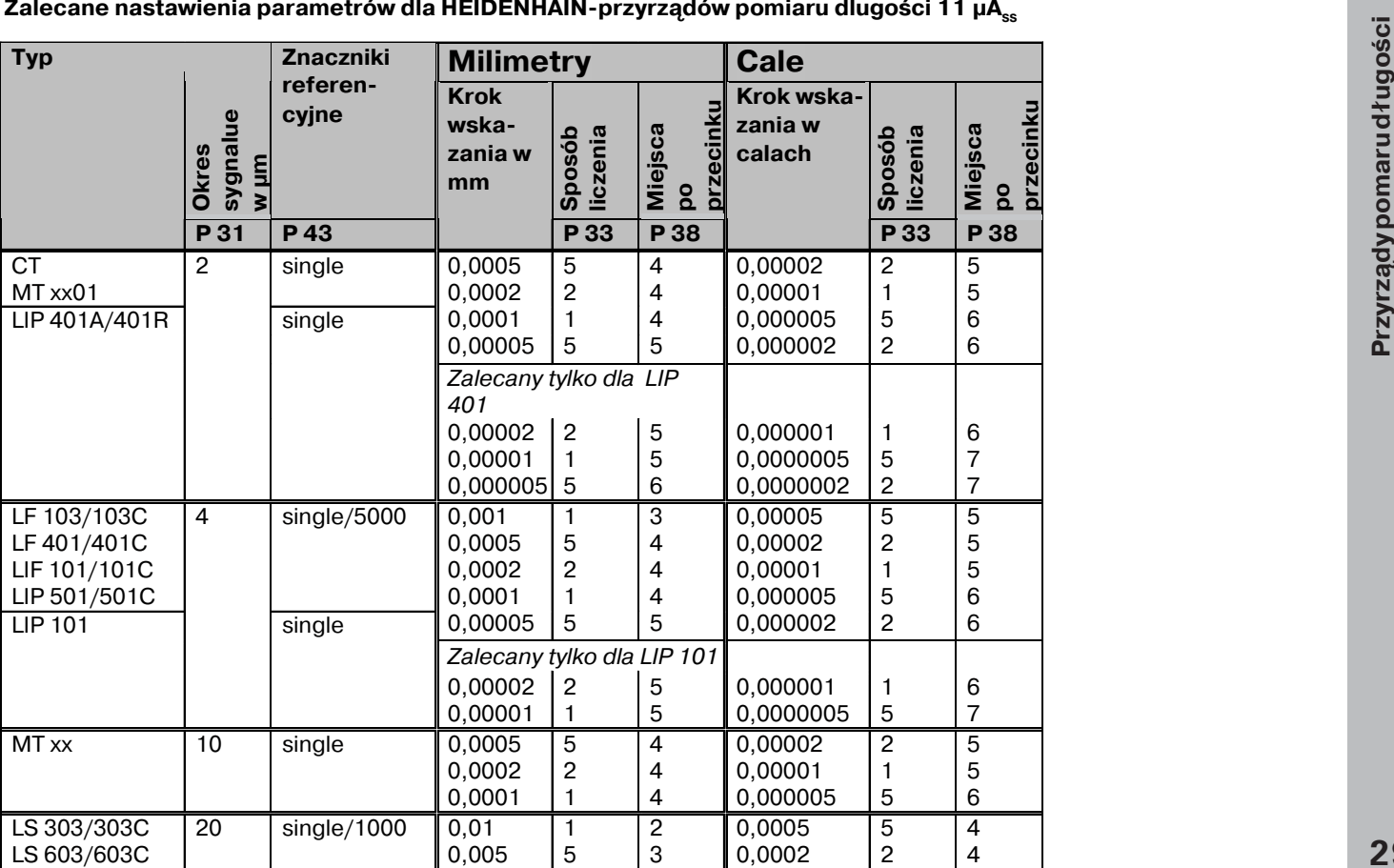

dów pomiaru dlugości 11 µA<sub>ss</sub>

#### Zalecane nastawienia parametrów dla HEIDENHAIN-przyrządów pomiaru dlugości 11 µA<sub>ss</sub>

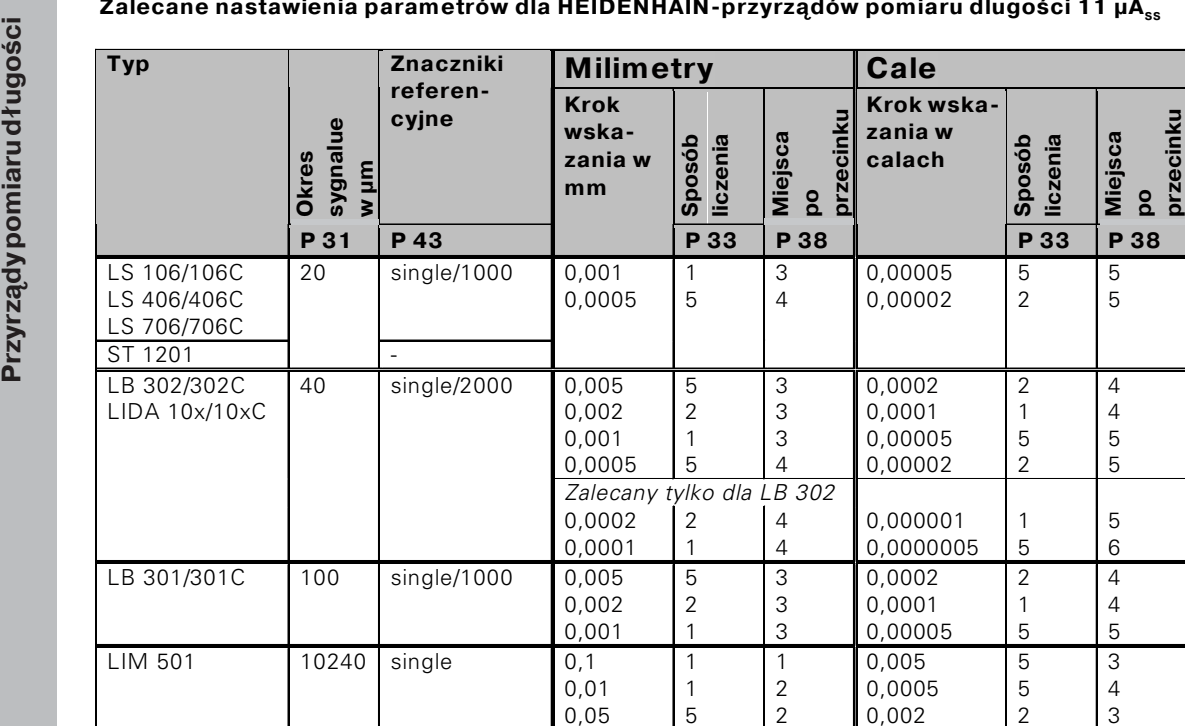

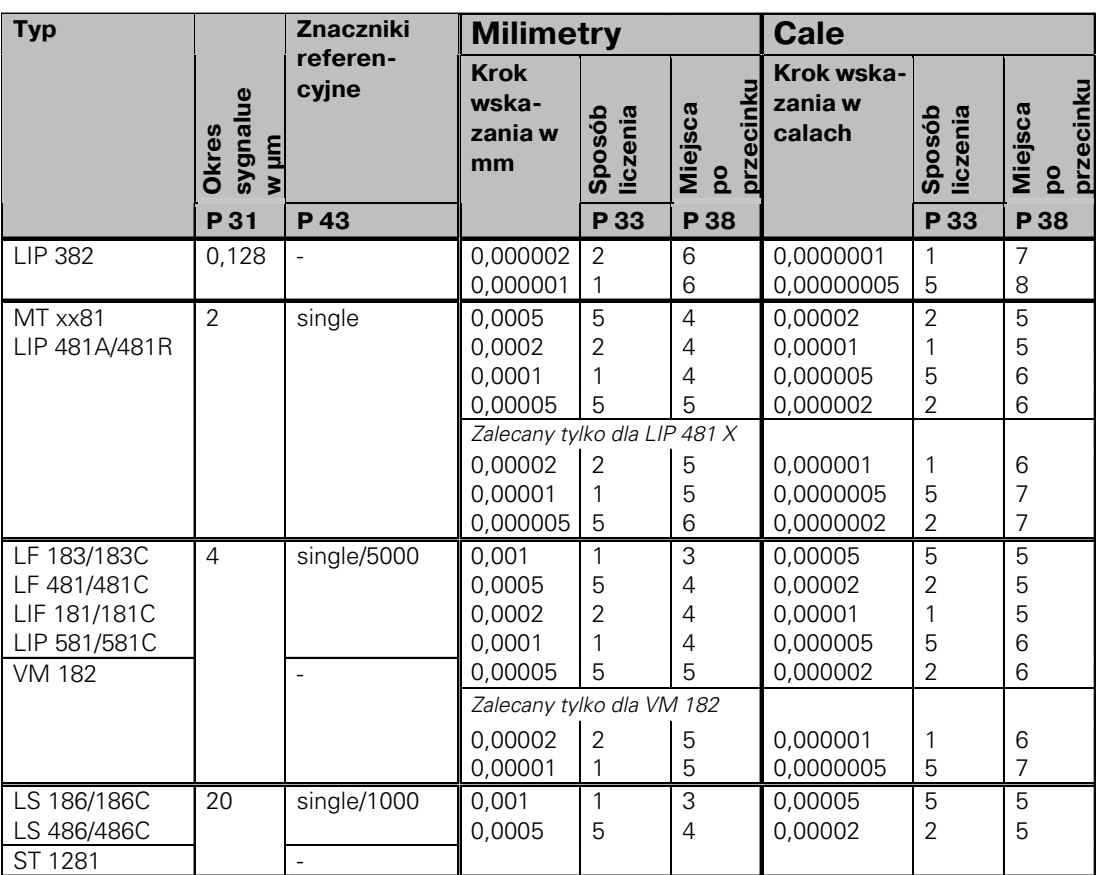

Zalecane nastawienia parametrów dla HEIDENHAIN-przyrządów pomiaru dlugości 1 V<sub>ss</sub>

#### Zalecane nastawienia parametrów dla HEIDENHAIN-przyrządów pomiaru dlugości 1 V<sub>ss</sub>

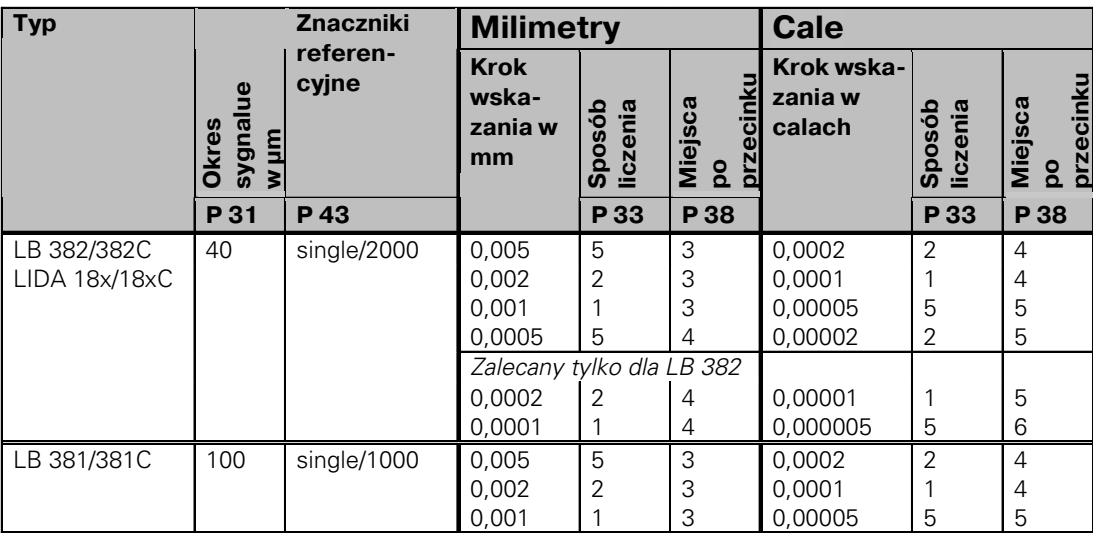

<span id="page-32-0"></span>Zalecane nastawienia parametrów HEIDENHAIN-przyrzadów pomiarowych kata 11 μA<sub>ss</sub> / 1 V<sub>ss</sub>

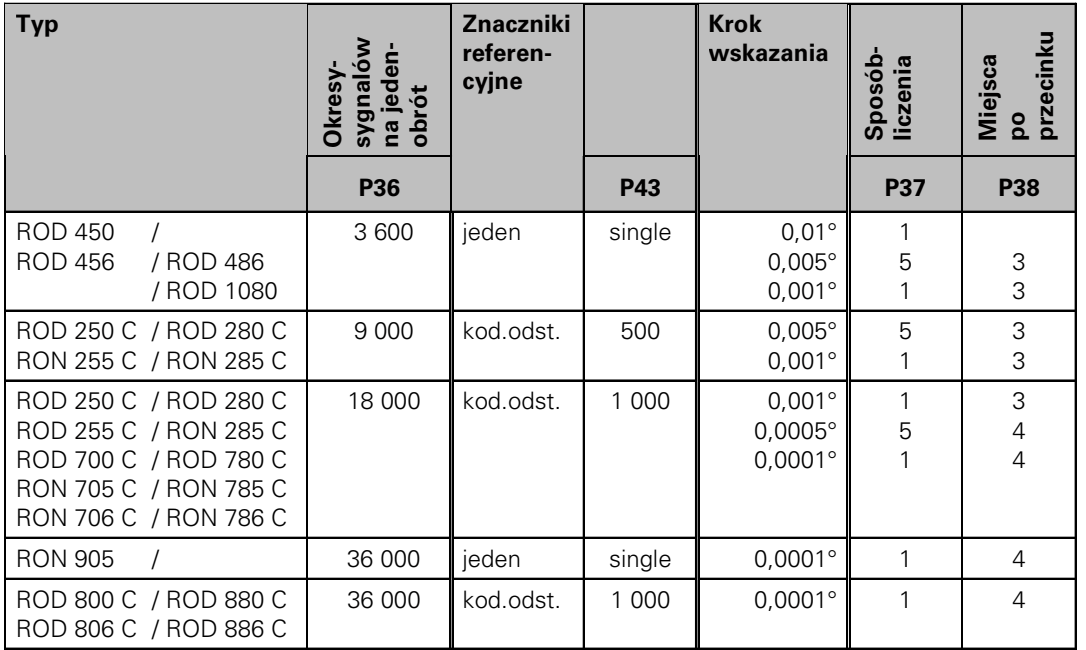

Stopień dziesiętny przeliczyć na stopnie, minuty, sekundy 1 stopień (1°) = 60 minut (60'); 1 minuta (1') = 60 sekund (60") 1 sekund (1") » 0,000278°

#### **Nieliniowa korekcja błdów osi**

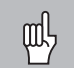

Jeśli chcemy pracować z nieliniowa korekcja błędów osi, to należy:

- •aktywować funkcje nieliniowej korekcji błędów osi przez parametr eksploatacyjny 40 (patrz "Parametry eksploatacyjne")
- •po właczeniu wyświetlacza położenia ND przejechać punkty referencyjne!
- •wprowadzić tabele wartości korekcji

<span id="page-33-0"></span>**Nieliniowa korekcja błdów osi** Ze wzgldu na konstrukcj maszyny (np. przegicie, błd wrzeciona itd.) mog wystpić nieliniowe błdy osi. Taki nieliniowy błd osi zostaje z reguły uchwycony przez porównawczy przyrzd pomiarowy (np. VM101). W trybie pracy **"Pomiar długości"** Można zestawić tabel wartości korekcji ze 64 wartościami korekcji.

#### **W** trybie pracy **"Pomiar kąta"**

Można zestawić tabelę wartości korekcji ze 72 punktami korekcji (odstep punktów: 5 stopni).

Tabele wartości korekcji wybieramy przez P00 CODE i wprowadzenie liczby klucza 10 52 96 (patrz parametry eksploatacyjne).

#### **Ustalenie wartości korekcji**

Dla ustalenia wartości korekcji (np. przy pomocy VM 101) należy po wyborze tabeli wartości korekcji wybrać wskazanie REF za pomoca klawisza "-".

Litera "R" w lewym polu wskazania ukazuje, iż wyświetlona wartość położenia odnosi się do znacznika referencyjnego. Jeśli "R" miga, to należy dokonać przejechania znaczników referencyjnych.

#### **Wpisy do tabeli wartości korekcji**

•punkt odniesienia 1):

Tu należy wprowadzić punkt, od którego należy korygować. Podaje on absolutny odstep do punktu referencyjnego.

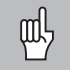

•

Pomiedzy pomiarem i wprowadzeniem błedu osi do tabeli wartości korekcji, nie wolno zmieniać punktu odniesienia!

odstep punktów korekcji <sup>1)</sup>: Odstęp punktów korekcji wynika ze wzoru: odstep =  $2 \times$  [µm], przy czym wartość wykładnika  $\times$ zostaje wprowadzona do tabeli wartości korekcji. minimalna wartość wprowadzenia: 6 (= 0,064 mm) maksymalna wartość wprowadzenia: 20 (= 1048,576 mm) **Przykład:**

900 mm odcinek przemieszczenia z 15 punktami korekcji  $==$  60,000 mm odstep nastepna potega drugiego stopnia:  $2^{16}$  = 65,536 mm (patrz "Tabela dla określenia odstepu punktów") wprowadzana wartość do tabeli: 16

•wartość korekcji:

Należy wprowadzić zmierzoną do wyświetlonej pozycji korekcji wartość korekcji w mm.

Punkt korekcji 0 posiada zawsze wartość 0 i nie może zostać zmieniony.

1) Tylko w trybie pracy "Pomiar długości"

## **Tabela dla określenia odstpu punktu**

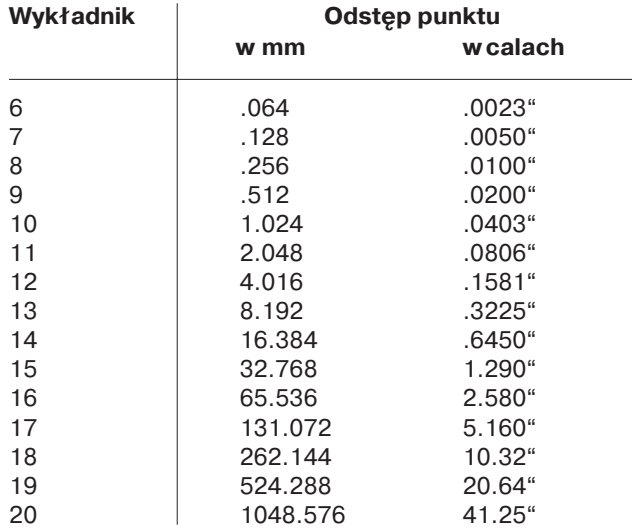

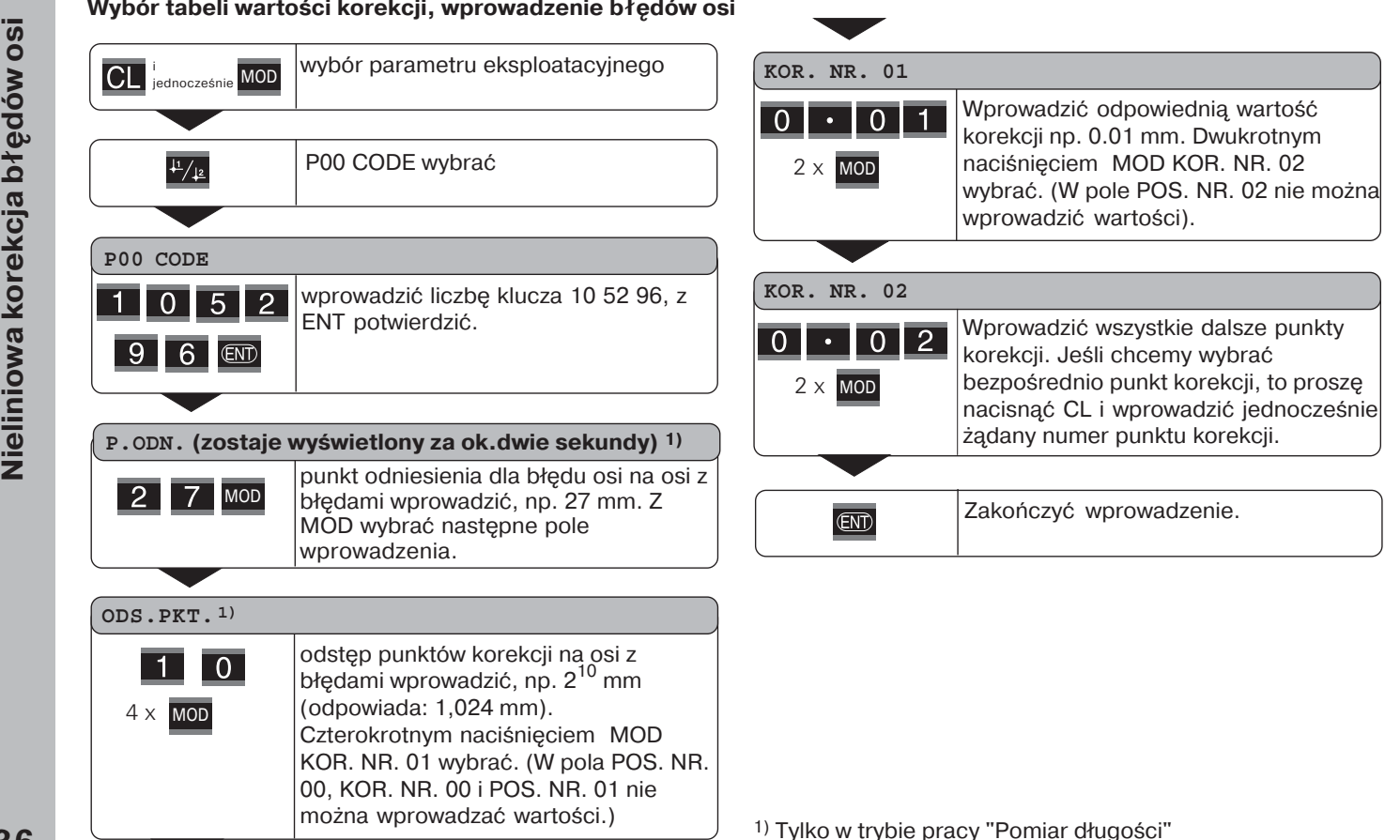

36

#### **Usunicie tabeli wartości korekcji**

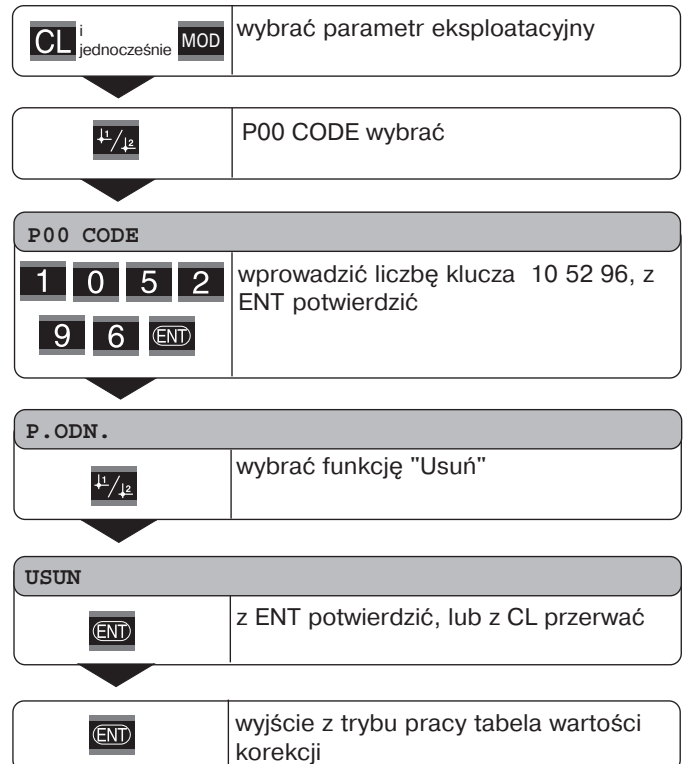

#### **Wejścia łączeniowe/wyjścia łączeniowe EXT (X41)**

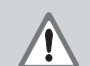

#### **Niebezpieczeństwo dla wewntrznych elementów konstrukcyjnych!**

Napięcie zewnętrznych obwodów elektrycznych musi odpowiadać "Funkcyjnemu niskiemu napięciu z bezpiecznym odłączeniem" zgodnie z EN 50 178!

Indkcyjne obciążenia tylko z diodą gaszącą podłączyć równolegle do indukcyjności!

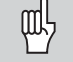

#### **Używać tylko ekranowanych kabli!** Położyć osłone na obudowe wtyczki!

#### Wyjścia na Sub-D-łączu EXT (X41)

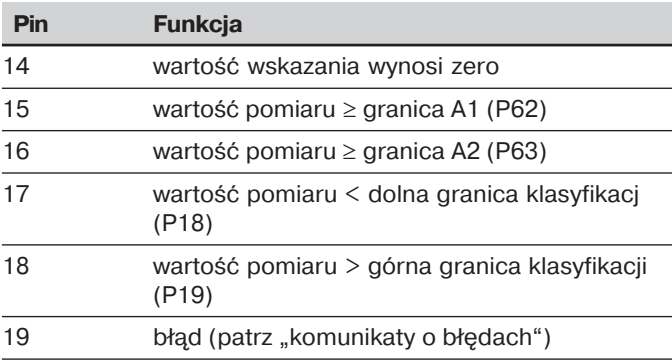

1) Tylko w trybie pracy "Pomiar długości"

#### Wejścia na Sub-D-łączu EXT (X41)

<span id="page-37-0"></span>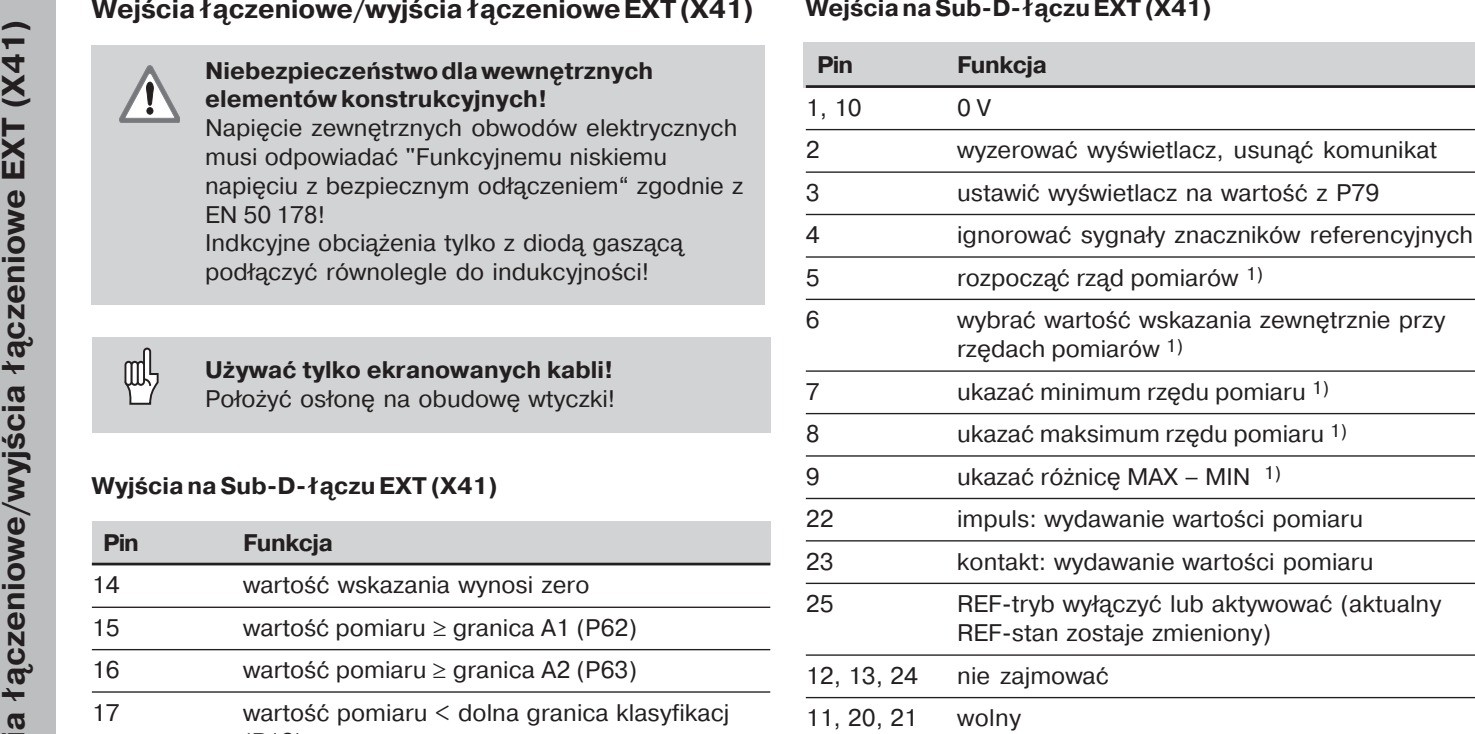

#### Przypadek specjalny: ukazać aktualną wartość pomiaru **ACTL**

Jeśli chcemy ukazać aktualną wartość pomiaru ACTL w rzędzie pomiarów, to obowizuje dla wejść **7, 8 i 9:**

Może albo żadno z tych wejść być aktywnym albo więcej niż jedno z tych wejść być aktywnym.

38

#### **Wejścia**

#### **Sygnały wejściowe**

Wewnętrzny "Pull-up"-opornik 1 k $\Omega$ , aktywny Low

Nasterowanie przez kontakt przeciw 0 V **lub** Low-poziom przez TTL-element

Opóźnienie dl a zerowania/ustawiania: t $_{\sf v}$   $\leq$  2 ms

Minimalny okres trwania impulsu dla wszystkich sygnałów:  $t_{min} \geq 30$  ms

#### **Poziom sygnału wejść**

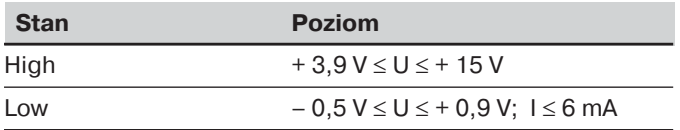

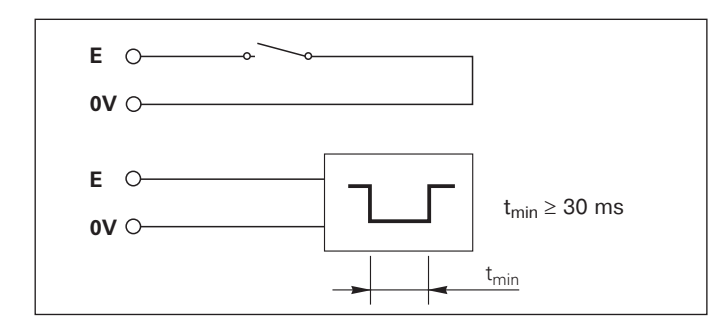

## **Wyjścia**

#### **Sygnały wyjściowe**

"Open-Collector"-wyjścia, aktywny Low

Opóźnienie do wydania sygnału: t $_{\sf v}$   $\leq 30$  ms

Okres trwania sygnału przejście zerowe, granica A1, A2:  $t_0 \geq 180$  ms

#### **Poziom sygnałów wyjść**

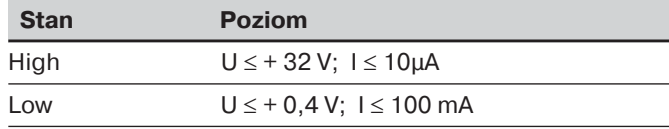

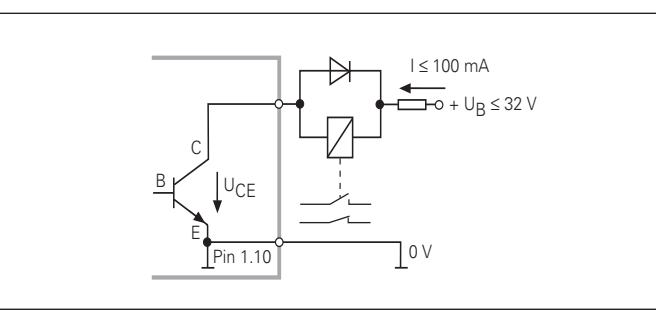

#### **Wyświetlacz zerować/ustawić**

Można ustawić oś przy pomocy zewnętrznego sygnału na wartość wskazania zero (Pin 2) lub na wartość zapamietana w parametrze P79 (Pin 3).

#### **REFtryb wył-czyć albo aktywować**

Przez parametr eksploatacyjny P85 można aktywować wejście (Pin 25), przy pomocy którego po właczeniu lub po przerwie w dopływie pradu można zewnetrznie przełaczyć wyświetlacz na tryb REF. Nastepny sygnał ustawia tryb REF ponownie na nieaktywny (funkcja przełaczenia).

#### **Sygnały znaczników referencyjnych ignorować**

Przy aktywnym wejściu (Pin 4) wyświetlacz ignoruje wszystkie sygnały znaczników referencyjnych. Typowym zastosowaniem jest pomiar długości przez przetwornik i wrzeciono: przy tym łacznik krzywkorwy zwalnia w określonym miejscu sygnał znacznika referencyjnego.

#### **Wybrać zewnętrznie MIN/MAX<sup>1)</sup> Rozpocz-ć rz-d pomiarów Przeł-czenie wyświetlacza MIN/MAX/DIFF/ACTL**

Można zewnetrznie aktywować tryb pracy Ustalenie minimum-/maximum w rzędach pomiarów (Pin 6, Lowsygnał musi nieprzerwanie w dyspozycji). Wybrane w parametrze P21 lub przez klawisz MOD nastawienie jest wówczas nieskuteczne. Przełączenie na wskazanie MIN/ MAX/DIFF/ACTL (Pin 7, 8, 9, Low-sygnał musi nieprzerwanie w dyspozycji) i START (Pin 5, impuls) nowego rzedu pomiarów nastepuje wyłacznie zewnetrznie przez wejścia łączeniowe.

#### **Sygnały przeł-czenia**

Przy osiągnięciu określonych przy pomocy parametrów punktów przełączenia, odpowiednie wyjście (Pin 15, 16) bedzie aktywny. Można określić maksymalnie dwa punkty przełączenia. Dla punktu przełączenia "zero" istnieje oddzielne wyjście (patrz "przejście zerowe").

#### **Sygnały klasyfikacji**

Przy przekroczeniu określonych poprzez parametry granic klasyfikacji, zostaną uaktywnione odpowiednie wyjścia (Pin 17, 18).

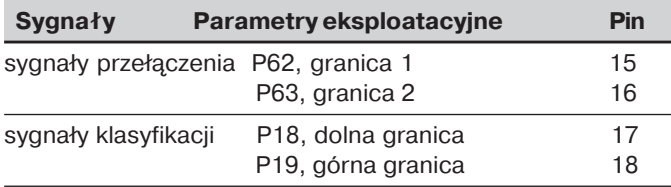

#### **Przejście zerowe**

W przypadku wartości wskazania "zero" zostaje uaktywnione odpowiednie wyjście (Pin 14). Minimalny okres trwania sygnału wynosi 180 ms.

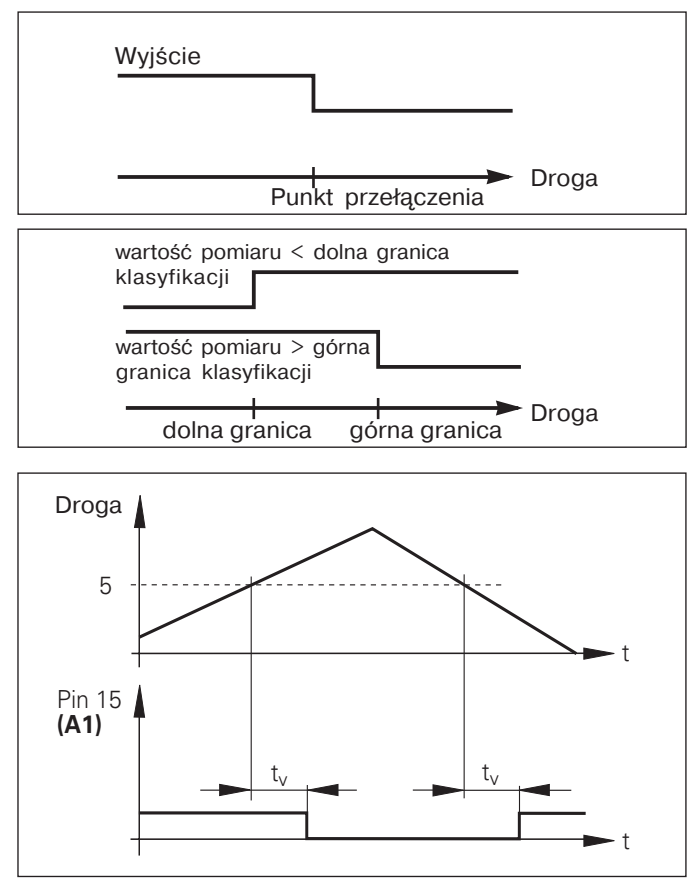

Czasowy przebieg sygnału na Pin 15 dla granicy (A1) = 5 mm,  $\rm t_{v} \leq 30 \, ms$ 

#### Sygnał przełączenia w przypadku błędu

**czeniowe EXT (Sygnał przełącz nadorszerior)**<br> **częstotliwość w ukazuje występu**<br> **czeniowe błędach**.<br> **deśli występują**<br> **czenia** External Przełączenia. Ty<br>
automatyczne p<br> **dydawanie dany**<br> **czenia** External Przełączenia Wyświetlacz nadzoruje ciągle sygnał pomiarowy, częstotliwość wejściową, wydawanie danych itd. oraz ukazuje występujące błędy przy pomocy komunikatu o błędach.

Jeśli występują błędy, wpływające znacząco na pomiar lub<br>wydawanie danych, to wyświetlacz uaktywnia wyjście<br>przełączenia. Tym samym możliwy jest nadzór<br>automatyczne przebiegających procesów. wydawanie danych, to wyświetlacz uaktywnia wyjście przełączenia. Tym samym możliwy jest nadzór<br>automatyczne przebiegających procesów.

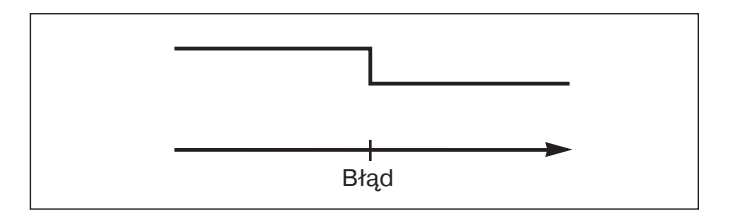

#### <span id="page-42-0"></span>**Blokowanie klawiatury**

Klawiature można zablokować poprzez wprowadzenie liczby klucza 24 65 84 lub ją ponownie zwolnić:

- ➤ wybrać parametr użytkownika **P00 CODE** (patrz "Parametry eksploatacyjne").
- ► wprowadzić liczbe klucza 24 65 84.
- ➤ potwierdzić wprowadzenie klawiszem ENT.
- ➤ wybrać przy pomocy klawisza "•" lub "" **KLAWISZE ON** lub **KLAWISZE OFF.**
- ➤ potwierdzić wybór klawiszem ENT.

Przy zablokowanej klawiaturze można wybrać tylko punkt odnie-sienia lub wybrać przez MOD parametr eksploatacyjny **P00 CODE**.

#### <span id="page-43-0"></span>**Wyświetlenie wersji Software**

Wersja Software wyświetlacza wartości pomiaru może zostać wprowadzona przy pomocy zapisu liczby klucza 66 55 44:

- ➤ wybrać parametr użytkownika **P00 CODE.**
- $\triangleright$  wprowadzić liczbę klucza 66 55 44.
- ➤ potwierdzić wprowadzenie z klawiszem ENT.
- ➤ wyświetlacz wartości pomiaru ukazuje numer Software.
- ► przy pomocy klawisza [–] można przełączyć na wskazanie daty wydania.
- ➤ opuszczamy wskazanie numeru Software poprzez naciśniecie klawisza ENT.

# pozostałego odcinka **Tryb pracy Wskazanie pozostałego odcinka** Tryb pracy Wskazanie

#### <span id="page-44-0"></span>**Tryb pracy Wskazanie pozostałego odcinka 1)**

W normalnym trybie pracy wyświetlacz ukazuje pozycje rzeczy-wistą przyrządu pomiarowego. W szczególności przy zastosowaniu NDs na obrabiarkach i dla zadań automatyzacji może okazać się korzystną, możliwość wyświetlania odcinka pozostałego do wprowadzonej pozycji zadanej. Pozycjonujemy wtedy po prostu poprzez przemieszczenie wartości wskazania na zero.

#### Wskazanie pozostałego odcinka może zostać wybrane przez **liczbe klucza 24 65 82**.

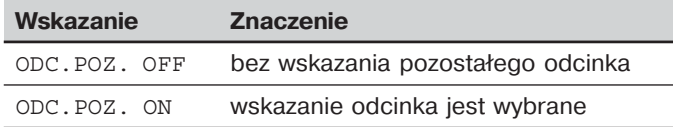

#### **"Przejazd na zero" przy pomocy wskazania pozostałego odcinka**

- ➤ wybrać punkt odniesienia 2.
- ► wprowadzić pozycje zadana.
- ➤ przejechanie osi na zero.

#### **Funkcja wyjść przeł-czenia A1 i A2**

W trybie wyświetlania pozostałego odcinka wyjścia przełączenia A1 (Pin 15) i A2 (Pin 16) mają zmienioną funkcie: sa one mianowicie symetryczne do wartości wskazania zero. Jeśli w P62 zostanie podany na przykład jako punkt przełączenia 10 mm, to wyjście A1 przełącza zarówno przy +10 mm jak i przy –10 mm. Rysunek u dołu pokazuje sygnał wyjściowy A1, jeśli zostaje przemieszczony z ujemnego kierunku na zero.

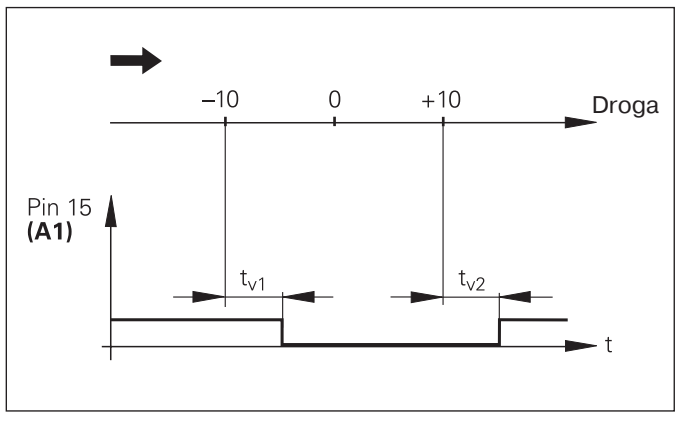

Czasowy przebieg sygnału dla granicy (A1) = 10 mm ,  ${\rm t}_{\rm v1}$   $\leqslant$  30 ms, t<sub>v2</sub>≤ 180 ms

## <span id="page-45-0"></span>**Interfejs danych V.24/RS-232-C (X31)**

Poprzez interfejs danych V.24/RS-232-C (X31) wyświetlacza wartości pomiaru można wydawać wartości pomiaru w formacie ASCII, np. na drukarke lub PC.

#### **Kabel instalacyjny**

Kabel instalacyjny jest całkowicie (rysunek u góry) lub prosto (rysunek u dołu) odrutowany.

Całkowicie odrutowany kabel instalacyjny można zamówić w firmie HEIDENHAIN (Id.-Nr. 274 545-..). W przypadku tego kabla Pin 6 i Pin 8 są połączone dodatkowo mostkiem.

#### **Maksymalna długość kabla:** 20 <sup>m</sup>

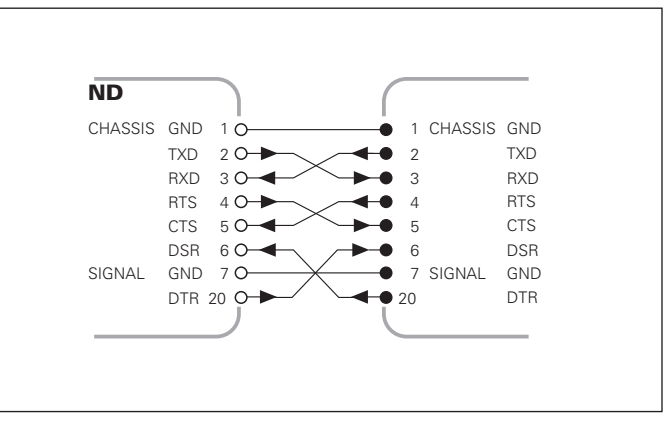

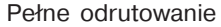

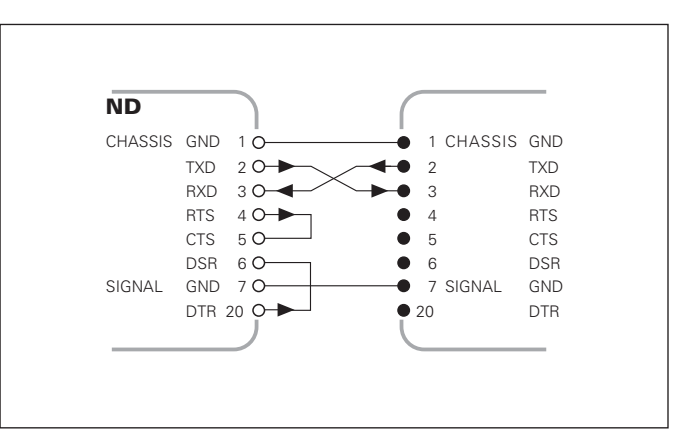

Proste odrutowanie

#### **Obłożenie PIN V.24/RS232C (X31)**

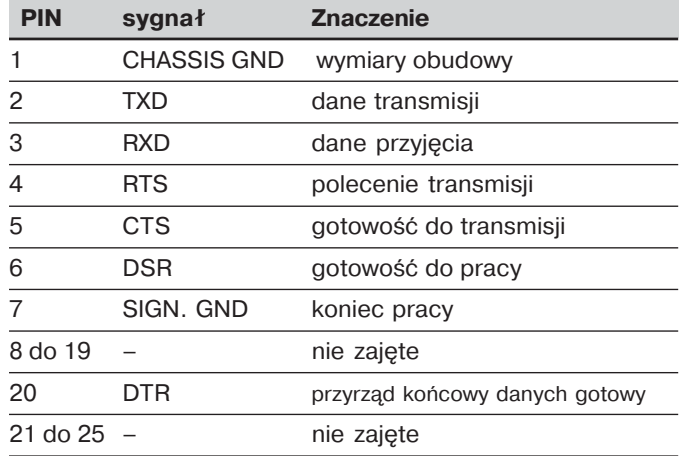

#### **Poziom dla TXD i RXD**

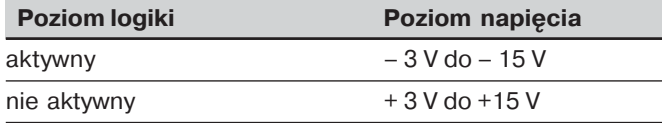

#### **Poziom dla RTS, CTS, DSR i DTR**

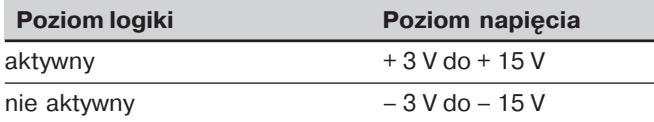

#### **Format danych i znaki sterownicze**

**Format danych** 1 bit startu 7 bitów danych Even Parity Bit (prosta parzystość) 2 bity stop

**Znaki sterownicze** wywołanie wartości pomiaru: STX (Ctrl B) Przerwanie DC3 (Ctrl S) Kontynuowanie DC1 (Ctrl Q) Zapytanie o komunikat o błedach: ENQ (Ctrl E)

#### **Przykład: kolejność przy wydawaniu wartości pomiaru**

wartość pomiaru = – 5.23 mm wartość leży w granicach klasyfikacji ( = ) i jest aktualną wartościa (A) rzedu pomiaru.

#### **Wydawanie wartości pomiaru**

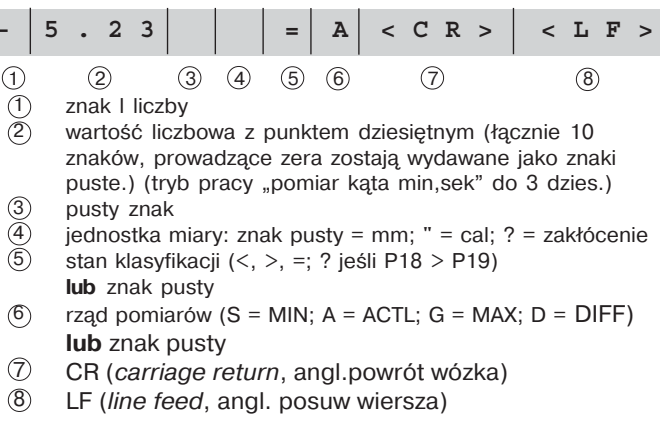

#### **Parametry eksploatacyjne dla wydawania wartości pomiaru**

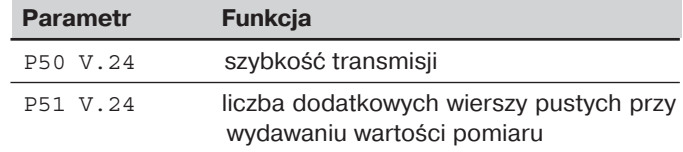

#### **Zatrzymanie wyświetlacza przy wydawaniu wartości pomiaru**

Działanie sygnału dla wydawania wartości pomiaru do wyświetlacza zostaje określone w parametrze eksploatacyjnym P23.

#### **Zatrzymanie wyświetlacza przy wydawaniu wartości pomiaru P23**

**pracujący wyświetlacz**, bez zatrzymania; wartość wskazania odpowiada aktualnej wartości pomiaru

WSK. AKTL.

**zatrzymany wyświetlacz**: wskazanie zostaje trzymane (zamrożone) i przy każdym sygnale dla wydawania wartości pomiaru aktualizowane WSK. TRZYM.

**zatrzymany/pracujący wyświetlacz**: wskazanie jest zatrzymane, jak długo trwa sygnał dla wydawania wartości pomiaru WSK. STOP

#### Wydawanie wartości pomiaru przez funkcie PRINT **(DRUK)**

#### W trybie pracy "Pomiar długości"

prosze nacisnać klawisz MOD, aż zaświeci się pole PRINT migająco i rozpocząć wydawanie wartości pomiaru z klawiszem ENT.

#### W trybie pracy **"Pomiar k-ta"**

prosze nacisnać klawisz MOD (te możliwość można zablokować przy pomocy parametru eksploatacyjnego 86).

#### **Okres trwania transmisji wartości pomiarów**

 $\mathrm{t_{D}}$ =  $\frac{187 + (11 \, \cdot \, \mathrm{liczba \, \, \mathrm{pustych \, \, wierszy})}}{\mathrm{[s]}}$ szyb trans.

#### Wybór pole świetlne ("Pomiar długości")

Przy pomocy parametru eksploatacyjnego **P86** określamy, jakie pole ukazuje wyświetlanie wartości pomaru poprzez naciśnięcie klawisza MOD.

#### **Wydawanie wartości pomiaru po sygnale na wejściu "kontakt" lub "impuls"**

Aby rozpoczć wydawanie wartości pomiarów przez interfejs danych EXT (X41), istnieją dwie możliwości:

- ▶ ustawić wejście "kontakt" (Pin 23 na X41) na 0 V, np przez prosty przełącznik (zamykający). **lub**
- ▶ ustawić wejście "impuls" (Pin 22 na X41) na 0 V, np. przez nasterowanie z TTL-elementem (np. SN74LSxx).

#### **Charakterystyczne czasy przy wydawaniu wartości pomiaru**

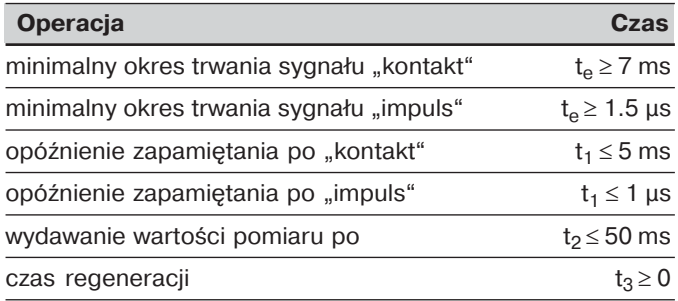

#### **Okres trwania transmisji wartości pomiaru**

 $t_D = \frac{187 + (11 \cdot \text{liczba pustych wierszy})}{\text{[s]}}$ szybkość transmisji

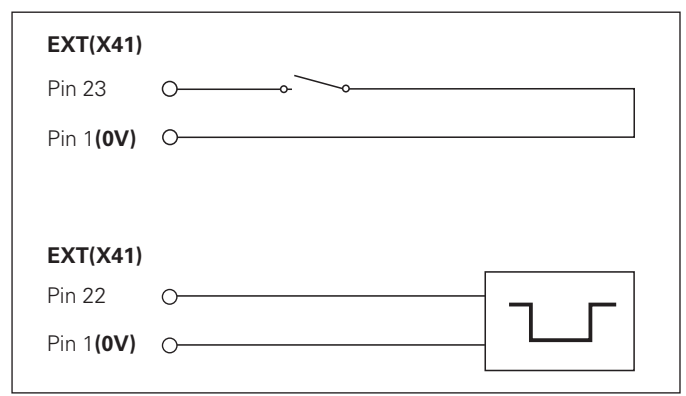

Nasterowanie wejść "kontakt" i "impuls" na Sub-D-łączu EXT (X41)

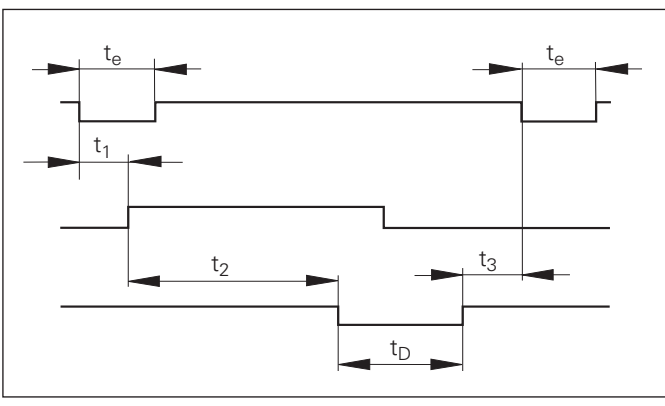

Czas trwania sygnału przy wydawaniu wartości pomiaru po "impuls" lub "kontakt"

#### **Wydawanie wartości pomiarów z CTRL B**

Jeśli przyjmowany jest od wyświetlacza wartości pomiarów przez V.24/RS-232-C-interfejs danych znak kontrolny STX (CTRL B), to odnoszaca sie do tego momentu wartość pomiaru zostaje wydawana przez interfejs. CTRL B zostaje przyjmowany przez przewód RXT interfejsu i wartości pomiarowe zostają wydawane przez przewód TXD.

Wartości pomiaru mogą zostać przyjmowane i zapamietywane przez program terminalowy (np. Hyperterminal, zawarty w dostawie Windows®).

Basic-program po prawej ukazuje zasadniczą strukturę programu dla wydawania wartości pomiaru.

#### **Charakterystyczne czasy przy wydawaniu wartości pomiaru**

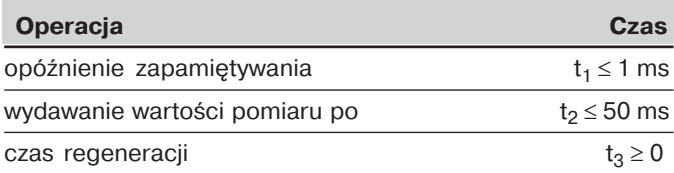

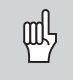

Czas się zwiększa, jeśli funkcje są aktywne (np. rzędy pomiarów z wyświetleniem wartości różnicy)...

#### **Okres trwania transmisji wartości pomiaru**

szybkość transmisii  $t_D = \frac{1}{\sqrt{1-\frac{1}{2}}}\exp\left[\frac{1}{2}\right]$  [S] Czas trwania sygnałów przy wydawaniu wartości pomiaru po "Ctrl B"  $187 + (11 \cdot \text{liczba wierszy pustych})$ 

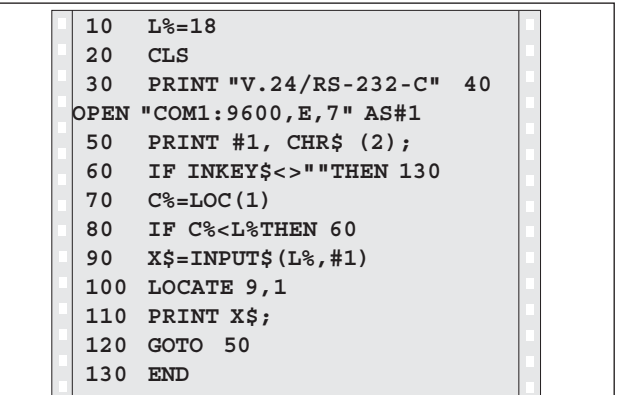

BASIC-program dla wydawania wartości pomiaru przez "Ctrl B"

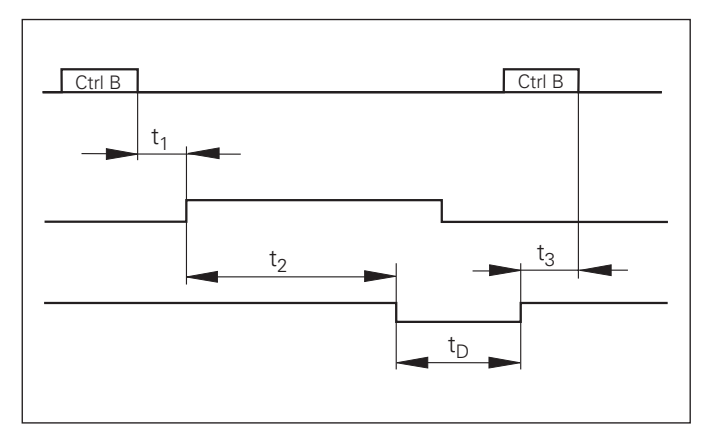

### <span id="page-50-0"></span>**Wprowadzanie i wydawanie list parametrów i wartości korekcji**

#### **Wywołanie funkcji "Transmisja danych":**

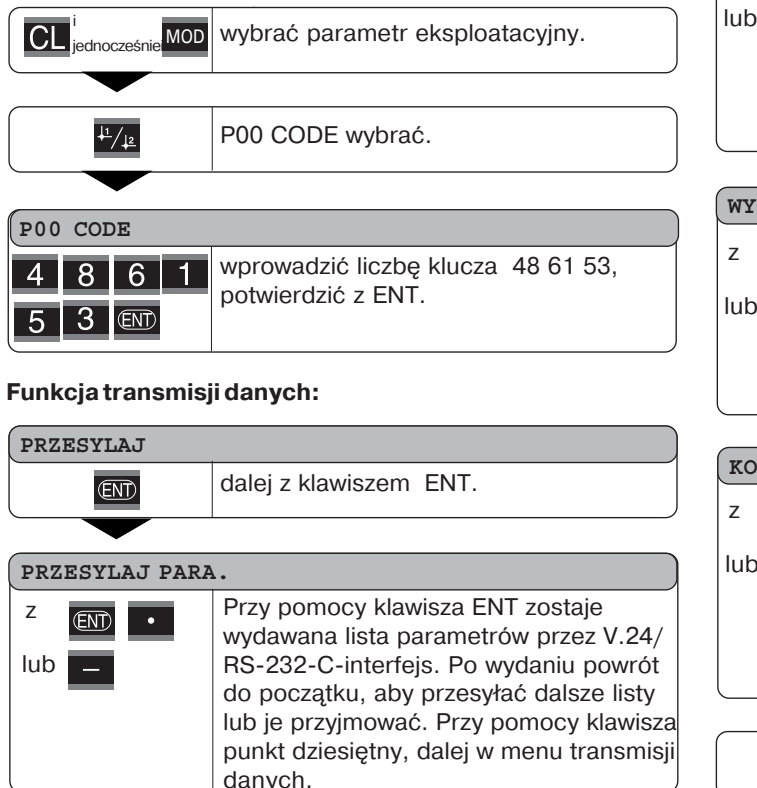

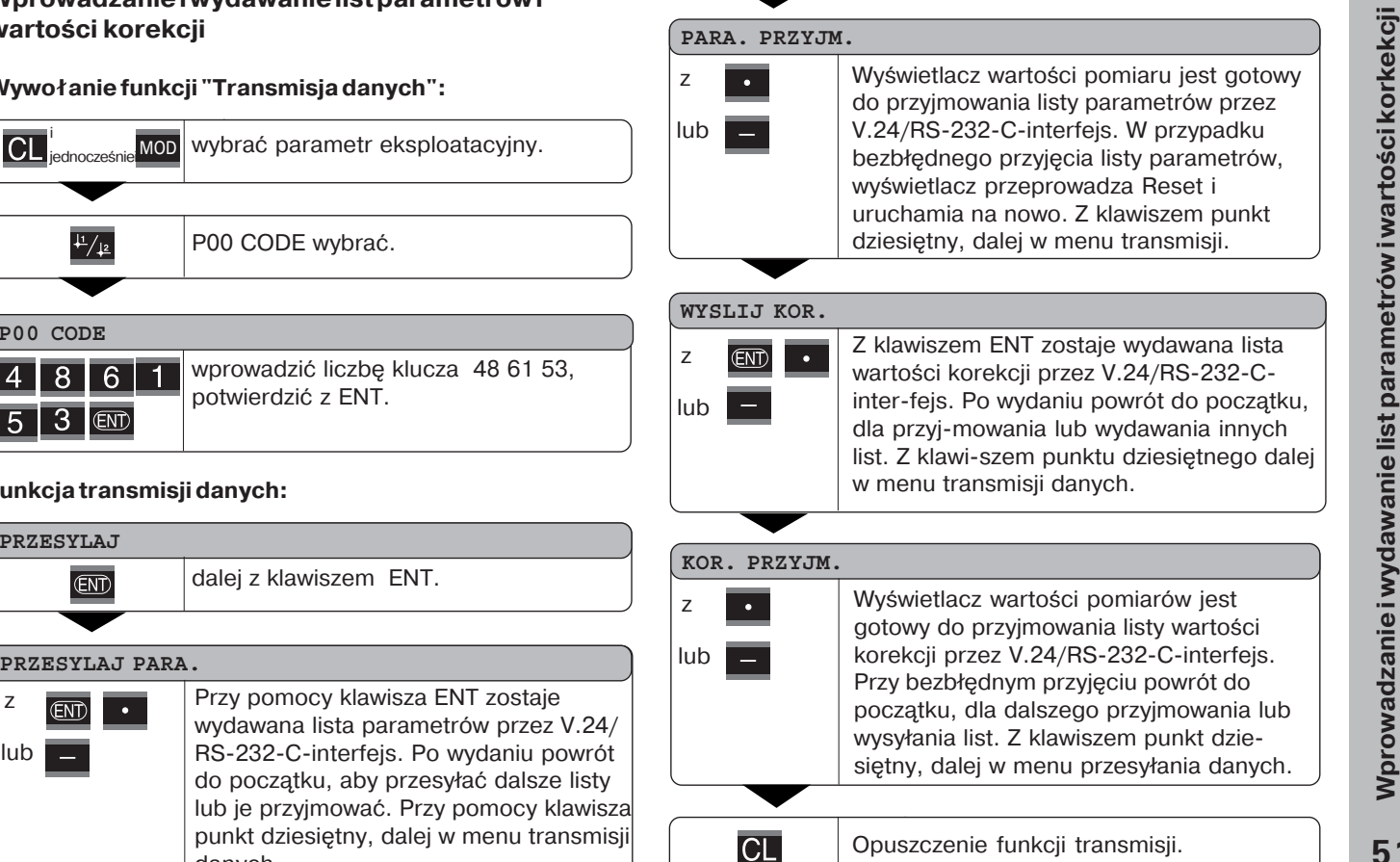

#### **Wskazówki dla wprowadzania i wydawania list parametrów i wartości korekcji**

Wydawane przez wyświetlacz wartości pomiarów poprzez V.24/RS-232-C-interfejs listy, można przyjmować przy pomocy programu terminalnego (np.: Hyperterminal, zawarty w dostawie Windows®) jako plik tekstowy i zapisać do pamieci na PC. (Każda lista musi zostać zapamietana jako własny plik tekstowy.)

Pliki tekstowe można wysyłać ponownie do wyświetlacza przy pomocy programu terminalnego.

Pliki tekstowe można – jeśli to konieczne – opracowywać przy pomocy edytora tekstu i np. zmienić wartości parametrów. W tym celu należy dobrze rozeznawać sie w formie wydawania list (patrz następne strony). Wyświetlacz wartości oczekuje przy przyjmowaniu list tej samej formy jak i przy wysyłaniu.

Przy przyjmowaniu list wyświetlacz oczekuje najpierw znaku startu  $\langle \cdot \rangle$ .

Z przyjąciem znaku końca  $\langle \cdot \rangle$  przyjmowanie zostaje zakończone.

W przypadku przyjętych list, zostaje sprawdzony najpierw typ wyświetlacza wartości (2. wiersz listy wydawania). Przyjmujący wyświetlacz wartości akceptuje tylko listy tego samego typu. Poza tym zostaje sprawdzona kompletność listy. Listy np. z błędnymi lub zbyt wieloma parametrami zostają ignorowane. W przypadku błedu wyświetlacz ukazuje następujący komunikat o błędach:

BŁAD PRZYJM.

Prosze usunąć komunikat o błędach z klawiszem CL.

W przypadku przyjmowania nieważnych wartości parametrów, wyświetlacz ustawia parametry eksploatacyjne na stan podstawowy.

 $np$ .:  $p01$  INCH = INCH =  $3^{\circ}$ Wartość 3 nie jest dozwolona. Parametr P01 zostaje ustawiony na stan podstawowy ...P01  $MM = MM = 0$ ".

#### <span id="page-52-0"></span>**Wydawanie listy parametrów**

#### **1. wiersz**

Każde wydawanie parametrów rozpoczyna się od znaku startu  $\langle \cdot \rangle$  (HEX: 0x2A)

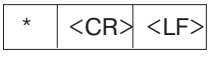

3 znaki

#### **2.wiersz**

wydawanie oznaczeń licznika

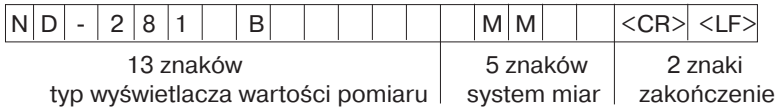

#### **Nastpuj-ce wiersze dla oddzielnych parametrów:**

#### **a: parametr:**

Nastawienie parametrów zmienialne z MINUS-klawiszem (np. kierunek zliczania dodatni/kierunek zliczania ujemny itd.) Przykłady:

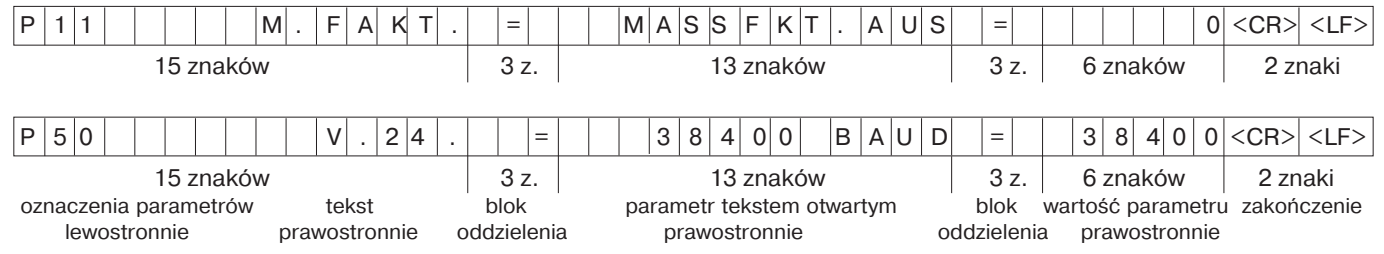

#### **b: parametr:**

nastawienie parametrów zmienialne przez wprowadzenie wartości (np.:KOR.LINIOW.13.600 itd.)

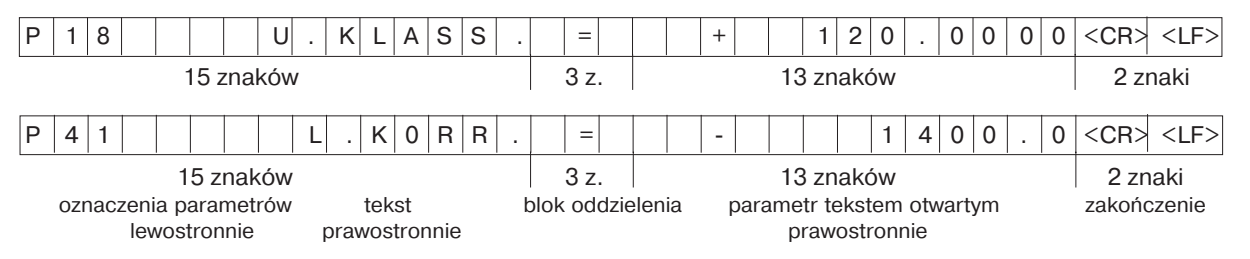

#### **Ostatni wiersz:**

Każda lista parametrów kończy się znakiem zakończenia <\*> (HEX: 0x2A)

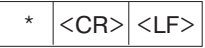

Tekst parametrów zostaje oddawany do użytku nastawionym języku (odpowiada tekstowi dialogu, który można czytać na wyświetlaczu.)

Wartość parametru jest miarodajna przy wczytywaniu parametrów do wyświetlacza wartości pomiarów.

#### **Lista parametrów Opis**

\*

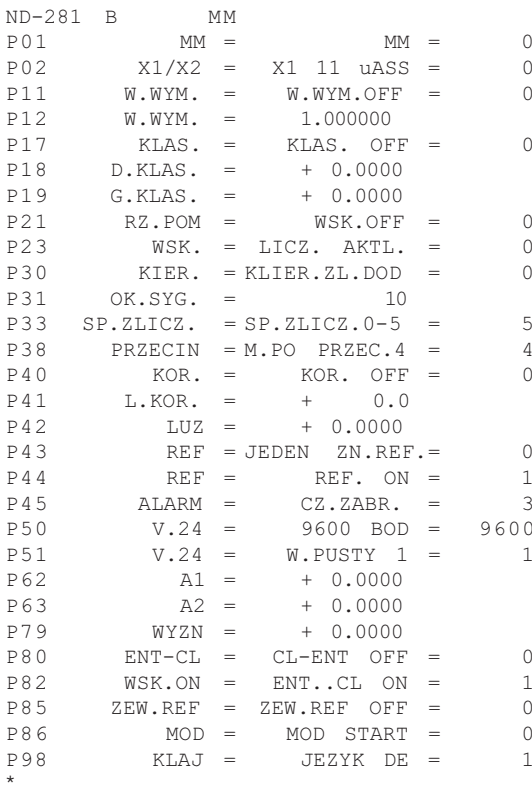

 znak startu (\*); urzadzenie: MM od. IN: system miar :  $MM = 0$ ; INCH = 1; wejście przyrządu: X1 11µASS = 0; X2 1VSS = 1; WSP.WYM OFF =  $0$ : ON = 1;   WSP. WYM = 1.000000; (wprow.wart.bez VZ) klasyfikacia : KLAS. OFF = 0: KLAS. ON = 1:   dolna granica: D.KLAS = 0; (wprowadzenie wartości)   górna granica: G.KLAS = 0; (wprowadzenie wartości)   RZ.POM WYS.OFF=0; MIN=1; MAX=2; ACTL=3; DIFF=4;  $WSKAZANIE: AKTUALNE = 0: TRZYMAC = 1: STOP = 2:$   KIERUNEK ZLICZANIA POS = 0; NEG = 1;   OKRES SYGNAŁU = 10 µm; (wprowadzenie wartości bez VZ)  $SPOSOB ZLICZANIA$   $0-5 = 5$ ;  $0-2 = 2$ ;  $0-1 = 1$ ; MIEJSCA PO PRZECINKU 4 (zakres: 1-8) KOREKCJA OFF =  $0$ : LIN = 1; ABS = 2;  $KOREKCJA LINIOWA = 0 µm/m (wprowadzenie wartości)$  $LUZ$ -kompensacja = 0.0000 mm (wprowadzenie wartości) JEDEN ZN.REF = 0; 500; 1000; 2000; 5000S P;  $REF.ON = 1$ ; REF. OFF = 0;  $OFF = 0$ : CZEST = 1: ZABRUDZ. = 2: CZEST+ZABRUDZ = 3: SZYBKOSC TRANSM = 9600: (110-38400) WIERSZE PUSTE =  $1$ : (0-99) granica przełączania 1:  $A1 = 0$ ; (wprowadzenie wartości) granica przełączania 2:  $A2 = 0$ ; (wprowadzenie wartości)   WYZN.PKT.ODN. = 0; (wprowadzenie wartości)  $CL-ENT$  OFF = 0;  $CL-ON = 1$ ; CL-ENT ON = 2;  $WSKAZANIE: ENT...CL ON = 1: ENT...CL OF = 0:$ ZEWN.REF OFF = 0; ZEWN. REF ON = 1; Klawisz MOD: START= 0; PRINT = 1; MIN = 2; ACTL = 3; MAX = 4; DIFF = 5; JEZYK DIALOGU:  $0 = EN$ ;  $1 = DE$ ;  $2 = FR$ ;  $3 = IT$ ;  $4 = NL$ ;  $5 = ES$ ;  $6 = DA$ ;  $7 = SV$ ;  $8 = Fl$ ;  $9 = CS$ ;  $10 = PL$ ;  $11 = HU$ ;  $12 = PT$ ;

Znak zakończenia (\*);

#### **Lista parametrów Opis**

 $^\star$ 

 $P<sub>0</sub>$ 

 $P<sub>0</sub>$ 

 $P<sub>0</sub>$ 

 $P<sub>1</sub>$ 

 $P<sub>1</sub>$ 

 $P<sub>4</sub>$ 

 $P<sub>4</sub>$ 

 $P<sub>4</sub>$ 

 $P<sub>4</sub>$ 

 $P<sub>5</sub>$ 

 $P<sub>7</sub>$ 

 $P8$ 

 $\mathbb{P}\,8$ 

 $P8$ 

 $P8$ 

 $P9$ 

 $^\star$ 

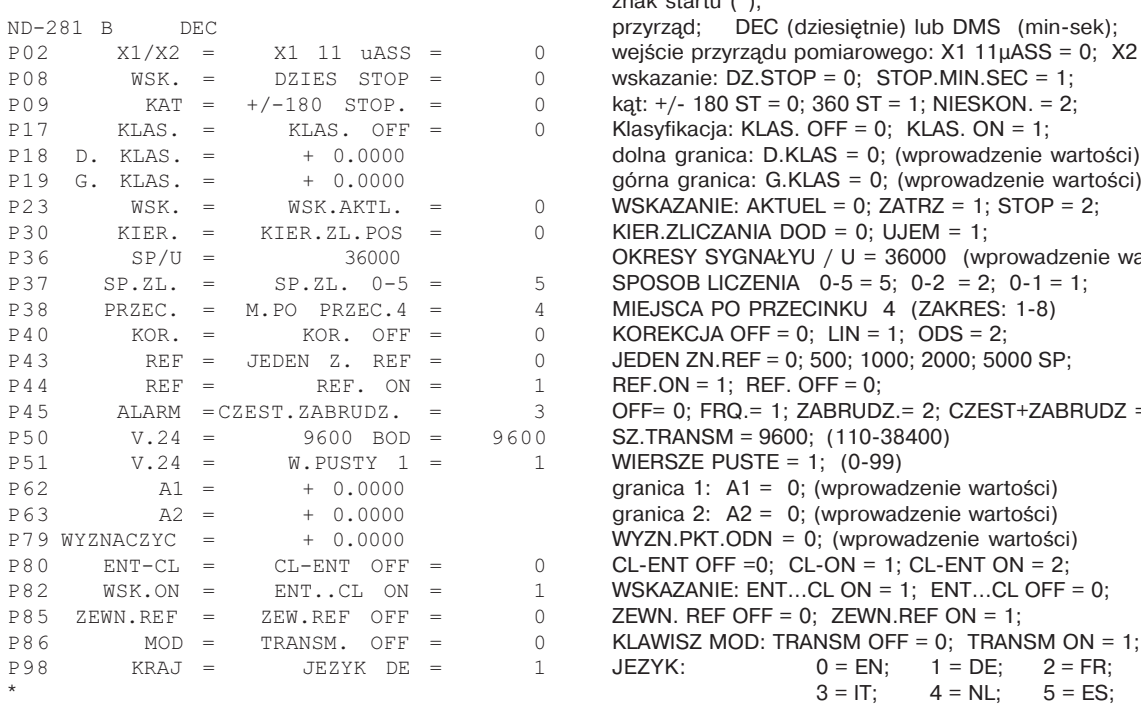

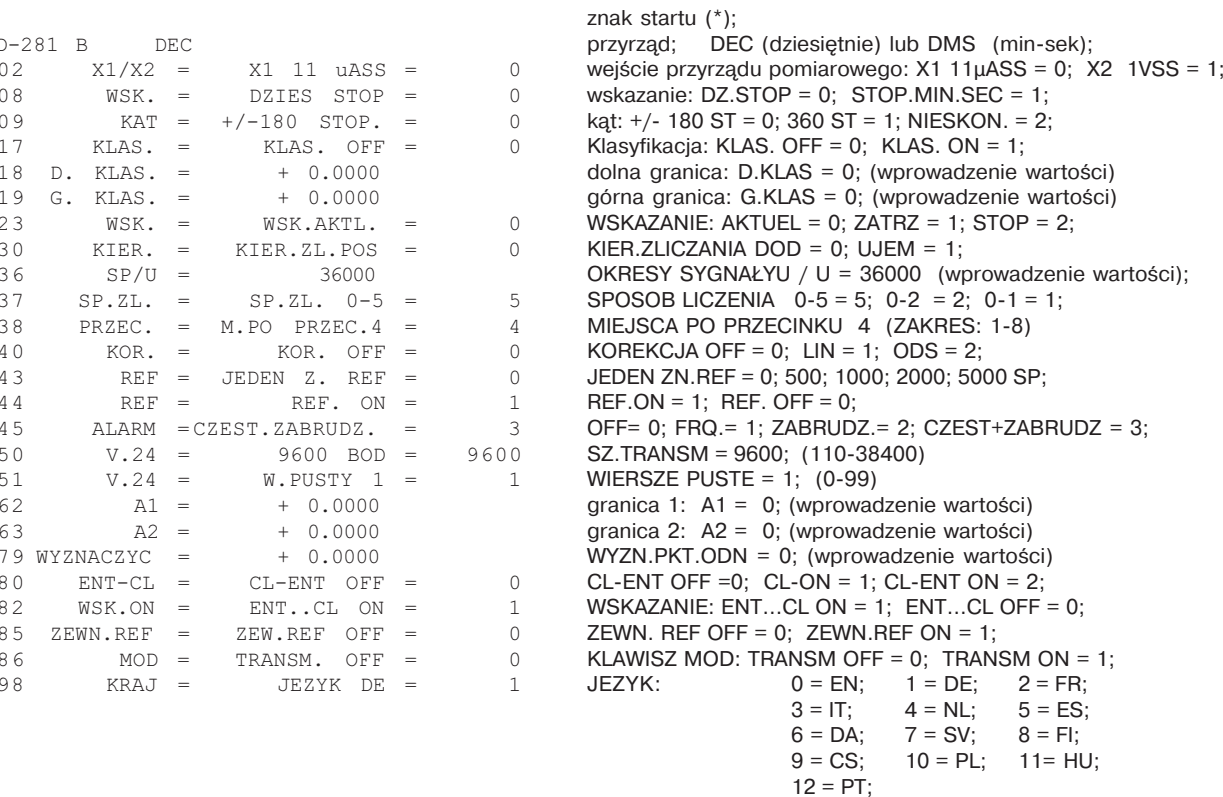

Znak zakończenia (\*);

#### <span id="page-56-0"></span>**Forma wydawania tabeli wartości korekcji**

#### **Wiersz: start**

Każde wydawane wartości korekcji rozpoczyna się ze znaku startu  $\langle * \rangle$  (HEX: 0x2A)

\* <CR> <LF>

3 znaki

#### **Wiersz: oznaczenie licznika**

Wydawanie oznaczenia licznika i systemu miar

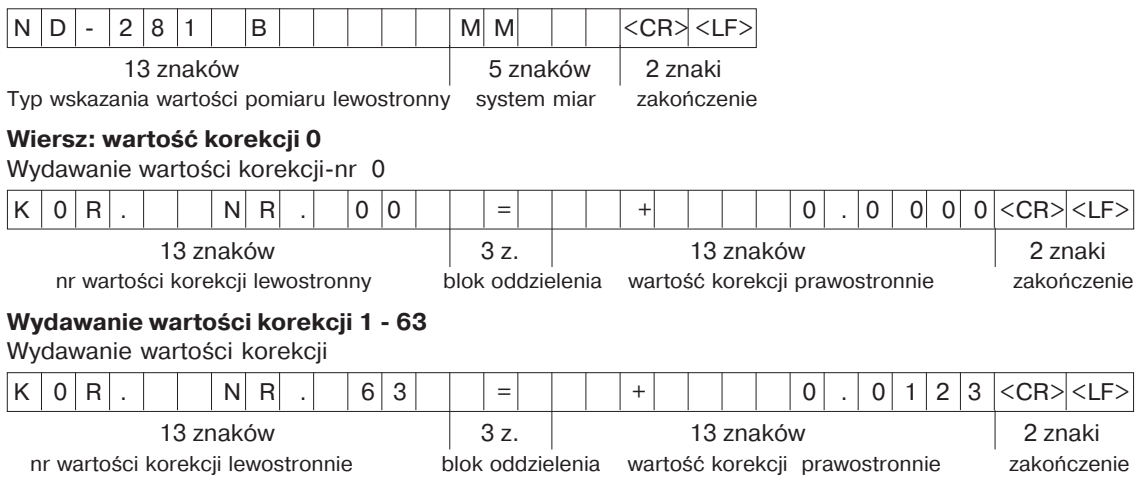

#### **Ostatni wiersz:**

Każda tabela wartości korekcji kończy się znakiem zakończenia <\*> (HEX: 0x2A)

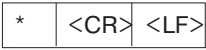

3 znaki

#### **Tabela wartości korekcji ND 281 B (pomiar długości): stan przy wysyłce**

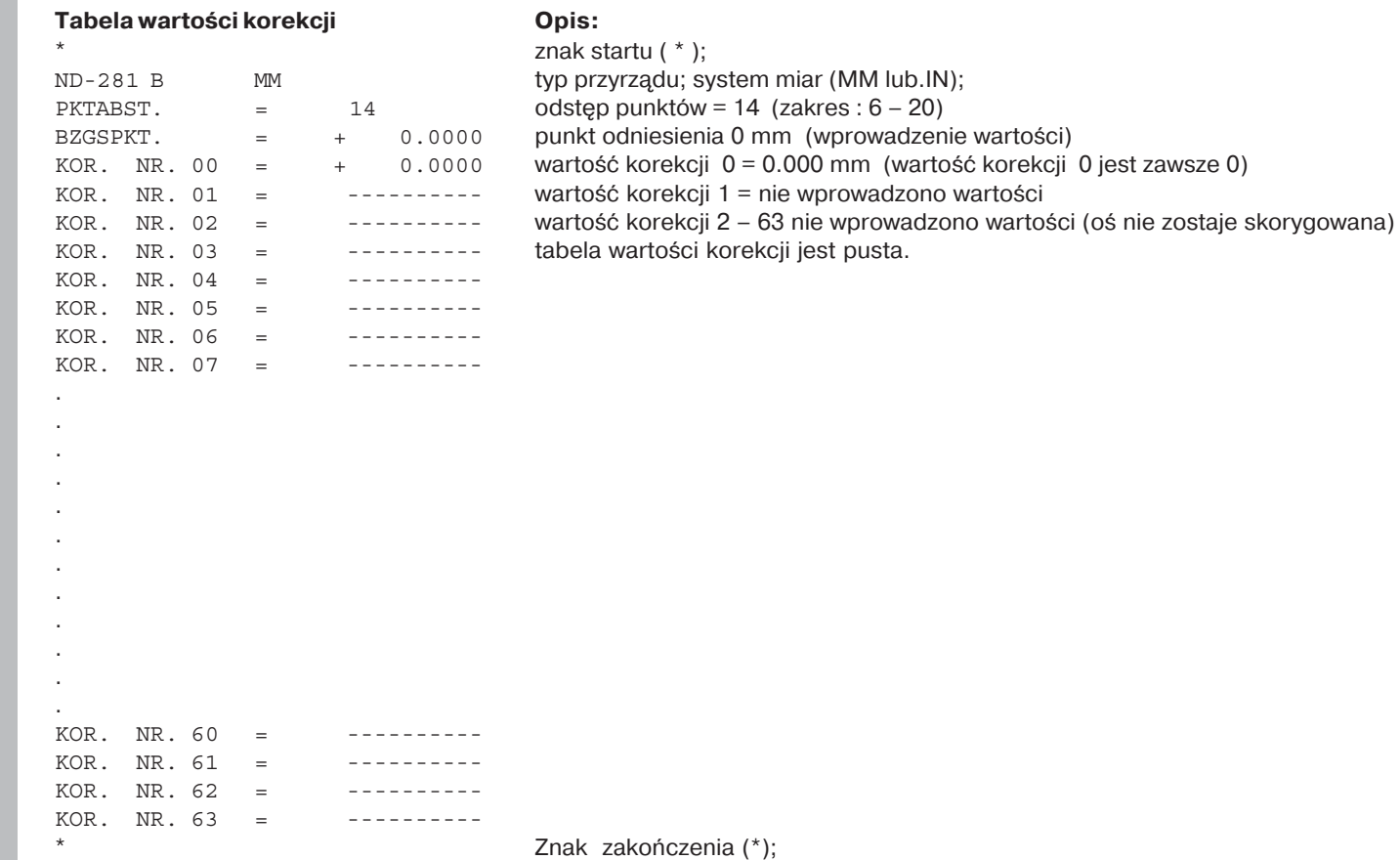

#### **Tabela wartości korekcji ND 281 B (pomiar k-ta): aktywna korekcja**

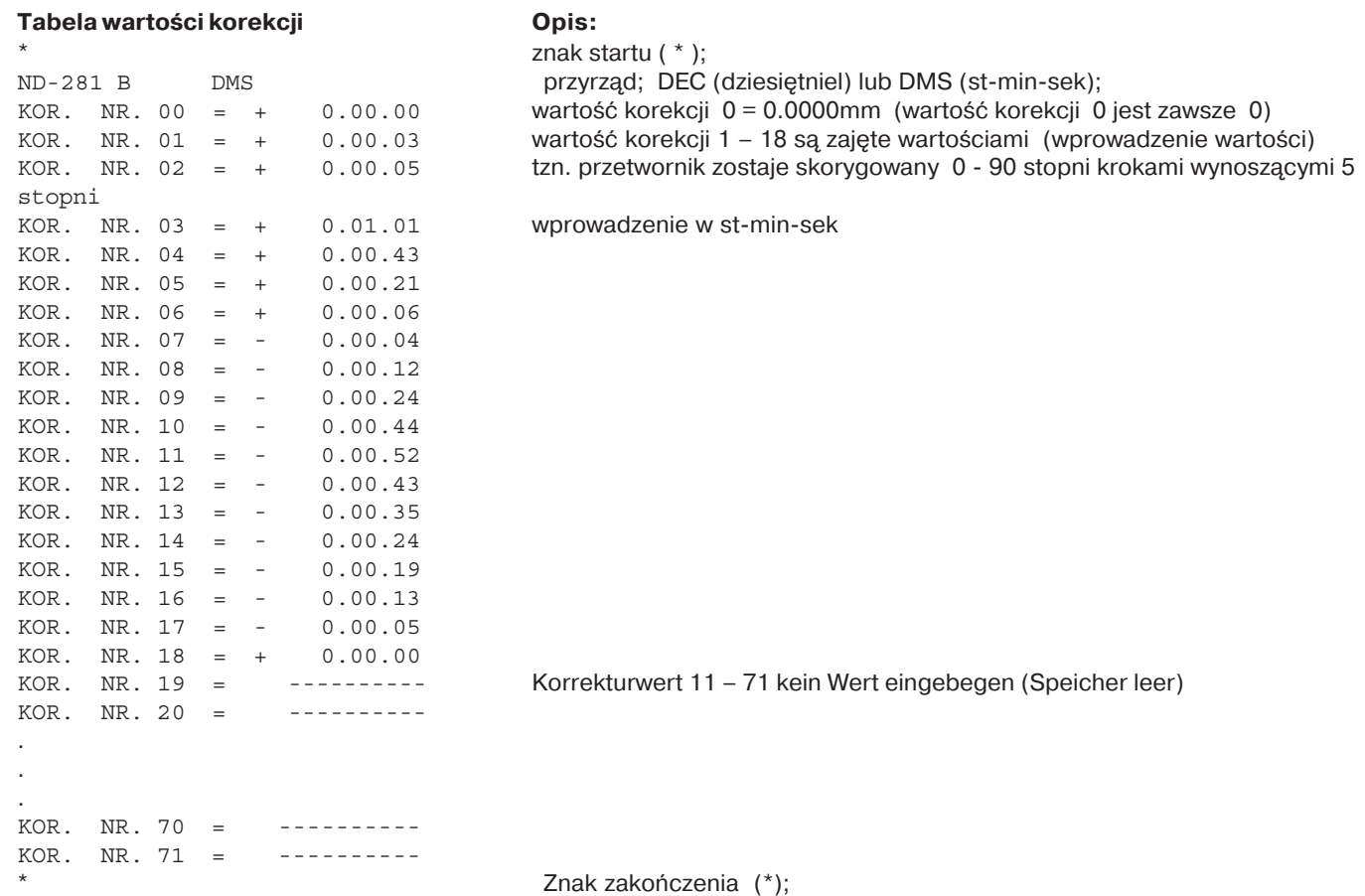

<span id="page-59-0"></span>**Example 12 and 12 and 12 and 12 and 12 and 12 and 12 and 12 and 12 and 12 and 12 and 12 and 12 and 12 and 12 and 12 and 12 and 12 and 12 and 12 and 12 and 12 and 12 and 12 and 12 and 12 and 12 and 12 and 12 and 12 and 1** <ESC>T0107<CR> klawisz '1/2' (punkt odniesienia)

sekwencja polecenia znaczenie <ESC>T1000<CR> klawisz 'CE+0' <ESC>T1001<CR> klawisz 'CE+1' <ESC>T1002<CR> klawisz 'CE+2' <ESC>T1003<CR> klawisz 'CE+3' <ESC>T1004<CR> klawisz 'CE+4' <ESC>T1005<CR> klawisz 'CE+5' <ESC>T1006<CR> klawisz 'CE+6' <ESC>T1007<CR> klawisz 'CE+7' <ESC>T1008<CR> klawisz 'CE+8' <ESC>T1009<CR> klawisz 'CE+9'

<ESC>F0000<CR>
REF-funkcia <ESC>F0001<CR> start pomiaru 1) <ESC>F0002<CR>
print (druk)

<ESC>S0000<CR> licznik RESET

<ESC>A0000<CR> wydawanie oznaczenia licznika <ESC>A0100<CR> 14segmentywskazanie wydać <ESC>A0200<CR> wydać chwilowa wartość <ESC>A0301<CR> wydawanie tekstu błędu <ESC>A0400<CR> wydawanie numeru Software

<ESC>A0900<CR> wydawanie pól świetlnych

<ESC>S0001<CR> blokowanie klawiatury <ESC>S0002<CR> zwolnienie klawiatury

1) tylko w trybie pracy "Pomiar długości".

#### **Opis V.24/RS-232-C-poleceń:**

Wyświetlacz wartości pomiarów wspomaga przy odpracowywaniu poleceń XON-XOFF protokołu. Jeśli wewnetrzna pamieć buforo-wa jest pełna (100 znaków), to przyrzd wyświetlania wysyła znak sterowniczy XOFF do nadajnika. Po odpracowaniu pamieci bufo-rowej przyrząd wysyła znak sterowniczy XON do nadajnika i jest ponownie gotowy do przyjmowania danych.

#### Klawisz naciśnięty (TXXXX-polecenia)

Każdy, prawidłowo przez wyświetlacz rozpoznany rozkaz klawiszowy zostaje skwitowany poprzez wysłanie znaku sterowniczego **ACK** (Acknowledge, Control-F). Następnie zostaje wykonane naciśniecie klawisza.

Przy nieprawidłowo wykonanych lub nieważnych poleceniach przyrząd odpowiada znakiem sterowniczym **NAK** (No acknowledge, Control-U)

#### **Wydawanie oznaczenia licznika:**

Zostaje wydawany: typ licznika, numer Software, data zwolnie-nia Software.

Przykład:

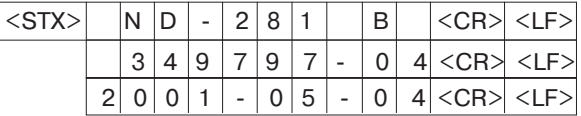

Kolejność znaków: STX;

10 znaków; CR; LF; 10 znaków; CR; LF; 10 znaków; CR; LF;

#### **14segmentywskazanie wydawanie:**

Zostaje wydawana wyświetlona treść wskazania (także dialogi i komunikaty o błedach).

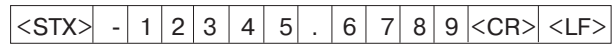

Kolejność znaków: STX;

min. 10 do max. 13 znaków; CR; LF; (w zależności od liczby przecinków i punktów dziesietnych)

#### **Wydawanie chwilowej wartości:**

Zostaje wydawana aktualna wartość pozycji (bez przecinka, z wiodacym zerem)

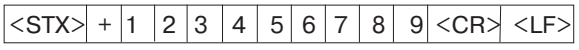

Kolejność znaków: STX;

znak liczby; wartość liczbowa z 9 znakami; CR; LF;

#### Wydawanie tekstu błedu:

Zostaje wydawany wyświetlony we wskazaniu tekst błędu (tylko, jeśli zostaje wyświetlony komunikat o błędach.)

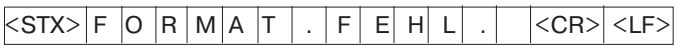

Kolejność znaków: STX;

13 znaków; CR; LF;

62

#### **Wydawanie numeru Software:**

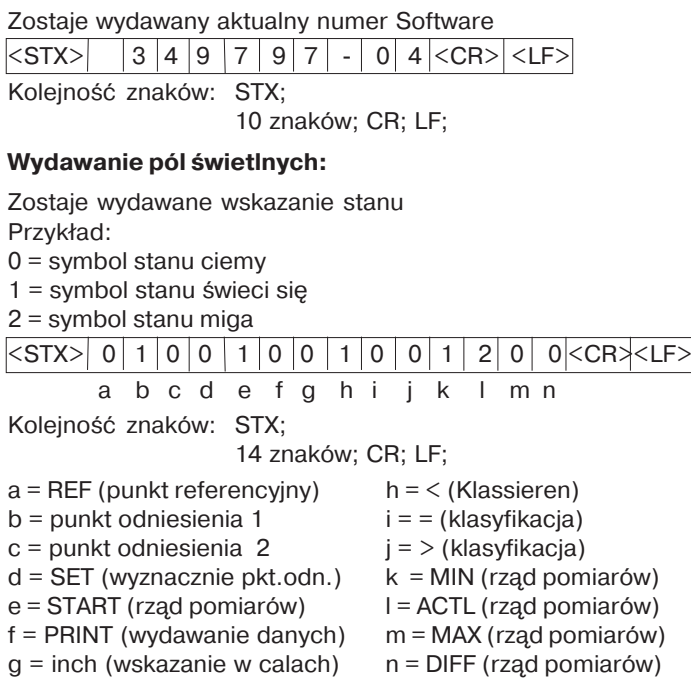

#### **Wykonywanie funkcji (FXXX polecenia):**

Każde prawidłowo rozpoznane polecenie zostaje skwitowane przez wysłanie znaku sterowniczego **ACK** (Acknowledge, Control-F) quittiert. Nastepnie polecenie zostaje wykonane. Przy błędnie rozpoznanych lub nieważnych poleceniach przyrząd odpowiada znakiem NAK (No acknowledge Control-U).

#### **REF-funkcia:**

REF-tryb wyłaczyć lub aktywować (aktualny REF-stan zostaje zmieniony).

#### **Print (druk)**

Wydawanie aktualnej wartości pomiaru. Wydawanie wartości pomiaru (kolejność znaków) nastepuje tak, jak to opisano w podreczniku (strona 47). Ta sama funkcja jak zapytanie o wartość pomiaru z STX (Control B).

#### **Funkcje specjalne (SXXX-polecenia):**

#### **Licznik RESET:**

Licznik zostaje wycofany poprzez Software i ponownie uruchomiony.(Funkcja jak wyłączenie i włączenie wyświetlacza wartości pomiaru.)

#### **Blokowanie klawiatury:**

Wyświetlacz wartości pomiaru kwituje funkcję specjalną poprzez wysłanie znaku sterowniczego **ACK** (Acknowledge). Wszystkie klawisze zostają zablokowane. Licznik może zostać obsługiwany tylko przez zewnętrzny V.24/RS-232-C-rozkaz. Zwolnienie klawiatury nastepuje albo przez nadanie funkcji specjalnej "Zwolnienie klawiatury" lub przez wyłączenie i włączenie wyświetlacza.

#### **Zwolnienie klawiatury:**

Wyświetlacz kwituje funkcje specjalne przez wysłanie znaku sterowniczego **ACK** (Acknowledge)**.**

Zablokowana uprzednio funkcją specjalną "Zablokowanie klawiatury" klawiatura, zostaje zwolniona.

#### <span id="page-62-0"></span>**Dane techniczne**

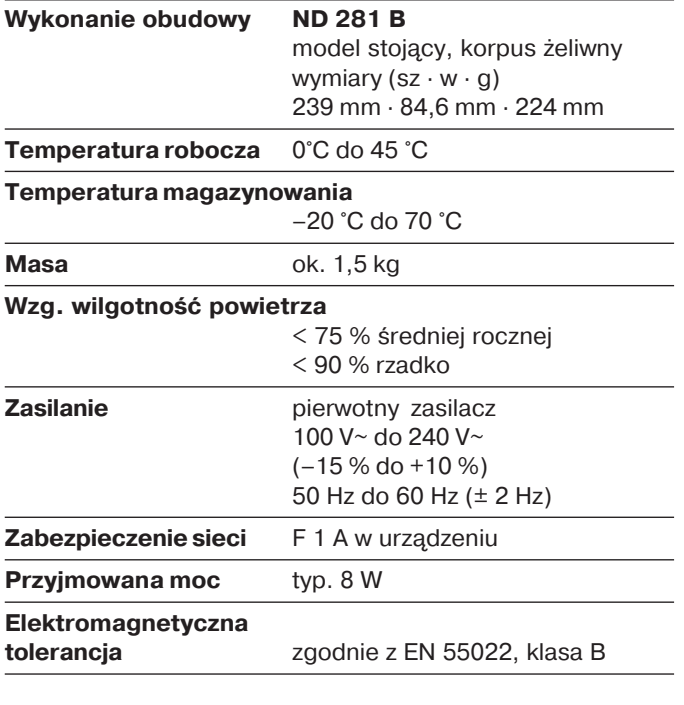

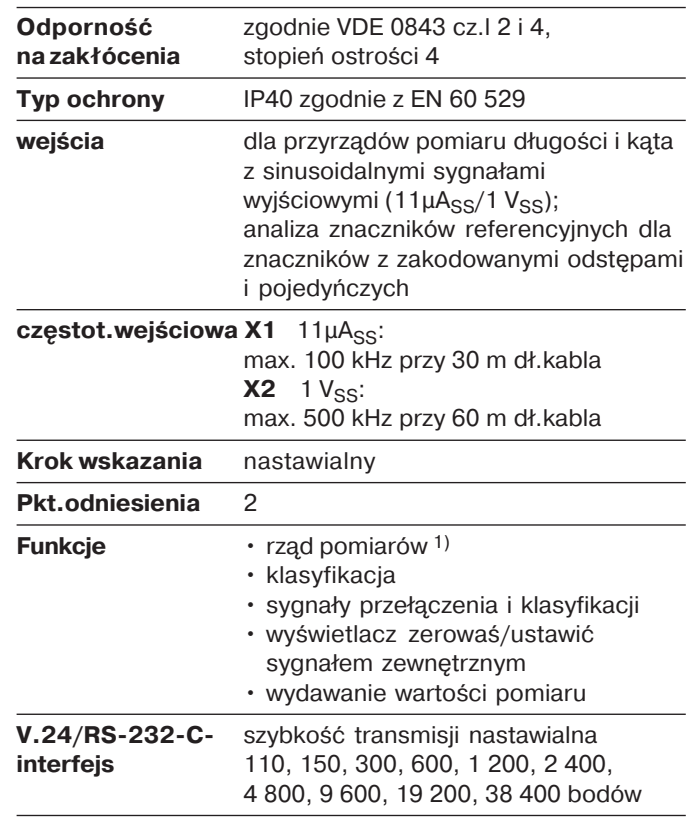

#### <span id="page-63-0"></span>**ND 281 B: wymiary w mm/calach**

9328.1981

 $\frac{846}{333}$ 

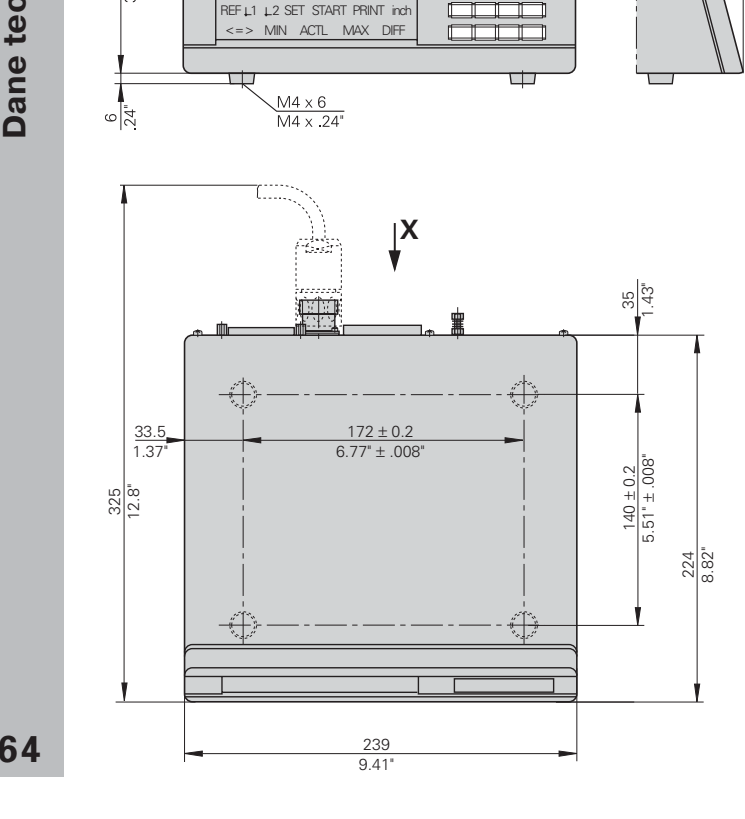

mana any kaominin

man man man a bail

 $\underline{\mathbf{X}}$ 

 $\overline{\overline{x31}}$ 

ص

 $X41$ 

ㅁ

 $15^{\circ}$ 

# **HEIDENHAIN**

#### **DR. JOHANNES HEIDENHAIN GmbH**

Dr-Johannes-Heidenhain-Straße 5 83301 Traunreut, Germany  $\circled{2}$  +49/8669/31-0  $EAX$  +49/86 69/50 61 e-mail: info@heidenhain.de

<sup>®</sup> Service +49/8669/31-1272 **<sup><sup>3</sup>**</sup> TNC-Service +49/86 69/31-1446  $\sqrt{FAX}$  + 49/86 69/98 99 e-mail: service@heidenhain.de

www.heidenhain.de

#### **PATEH**

ul. Zelazna 67 00-871 Warszawa ි (22) 620 23 69 - (22) 620 29 73